# **Modell 8520 DUSTTRAKTM Aerosol Monitor**

*INKLUSIVE TRAKPROTM Datenanalyse-Software*

## **Bedienungs- und Wartungsanleitung**

*1980537, Revision R Juni 2006* 

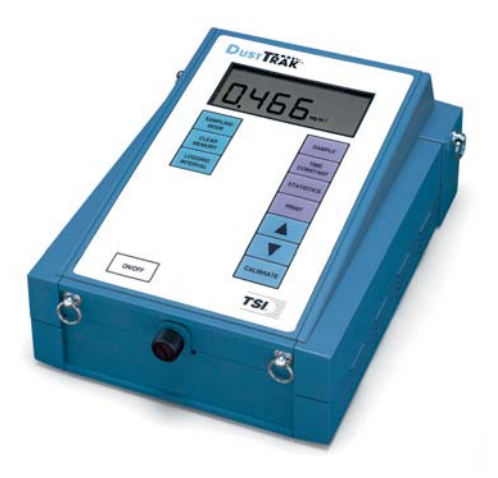

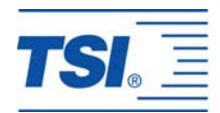

# *Model 8520*

# *DUSTTRAK ™ Aerosol Monitor*

# *Bedienungs- und Wartungsanleitung*

*Juni 2006 P/N 1980537, Rev. R* 

#### **Kundendienst:**

TSI GmbH Neuköllner Straße 4 52068 Aachen **Tel.** 0241 52303 0 **Fax.** 0241 52303 49

#### **USA**

TSI Incorporated 500 Cardigan Road Shoreview, MN 55126-3996 USA **Tel.** (001 651) 490-2811 **Fax.** (001 651) 490-3824

**E-Mail Adresse:** TSIGmb[H@tsi.com](mailto:health.safety@tsi.com)

**Website:** [http://www.tsiinc.de](http://www.tsiinc.de/)

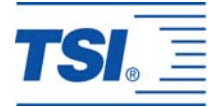

#### **Copyright ©**

TSI Incorporated / 1994–2006 / Alle Rechte vorbehalten.

#### **Adresse**

TSI Incorporated / 500 Cardigan Road / Shoreview, MN 55126 / USA

#### **Fax-Nr.**

(651) 490-3824

#### **LIMITIERUNG VON GARANTIE UND HAFTUNG** (gültig Juli 2000)

Hiermit garantiert der Verkäufer, dass dieses Produkt bei normaler Anwendung und Wartung gemäß Bedienungsanleitung keine Verarbeitungs- und Materialfehler aufweist. Diese Garantie gilt für vierundzwanzig (24) Monate oder für den in der Bedienungsanleitung festgelegten Zeitraum ab Versanddatum zum Kunden. Diese begrenzte Garantie unterliegt folgenden Ausnahmen:

- 1. Die Garantie für Batterien beträgt 90 Tage vom Zeitpunkt des Versands, elektrochemische Gassensoren unterliegen einem Garantiezeitraum von zwölf (12) Monaten ab Versand.
- 2. Die Garantie auf Freiheit von Material- und Verarbeitungsfehlern reparierter oder ausgetauschter Teile beträgt, unter normalen Nutzungsbedingungen, 90 Tage ab Versand.
- 3. Der Verkäufer übernimmt keine Garantie für Produkte, die von anderen gefertigt wurden. Es gilt nur die Garantie des Originalherstellers.
- 4. Außer, wenn der Verkäufer in einem gesonderten Schreiben ausdrücklich darauf hinweist, übernimmt der Verkäufer keine Haftung für Produkte, die vom Käuferin anderen Produkten oder Ausrüstungen verwendet wurden.

Die obigen Bestimmungen ERSETZEN alle anderen Garantien und unterliegt allen in ihr aufgeführten Bedingungen und Beschränkungen. ES WIRD KEINE ANDERE GARANTIE FÜR WEITERE BESTIMMTE VERWENDUNGEN ODER MARKTFÄHIGKEIT GEWÄHRLEISTET ODER **ÜBERNOMMEN** 

DIE ALLEINIGE ABHILFE BEI MISSSTÄNDEN FÜR DEN NUTZER ODER KÄUFER UND DIE AUFHEBUNG DER HAFTUNGSGRENZE DES VERKÄUFERS BEI JEDER ART VON VERLUSTEN, PERSONENSCHÄDEN ODER SCHÄDEN IM ZUSAMMENHANG MIT DIESEM PRODUKT (EINSCHLIESSLICH DER FORDERUNGEN AUFGRUND VON VERTRÄGEN, FAHRLÄSSIGKEIT, EINFACHER HAFTPFLICHT, ANDEREN DELIKTEN ODER SONSTIGEN GRÜNDEN) MUSS DURCH DIE RÜCKLIEFERUNG DES PRODUKTS AN DIE FABRIK ODER DEN FESTGELEGTEN ORT UND DIE RÜCKERSTATTUNG DES KAUFPREISES ODER AUF BESCHLUSS DES VERKÄUFERS, DURCH DIE REPARATUR ODER DEN ERSATZ DES PRODUKTS ERFOLGEN. DER VERKÄUFER KANN IN KEINEM FALL FÜR IRGENDWELCHE ANDERE ZUFÄLLIGE ODER DARAUS RESULTIERENDE UNFÄLLE HAFTBAR GEMACHT WERDEN. GEGEN DEN VERKÄUFER KANN KEIN SCHADENERSATZ, GLEICHGÜLTIG AUFGRUND WELCHES SCHADENS, ERHOBEN WERDEN, WENN DER SCHADEN BEREITS ÜBER EIN JAHR ZURÜCK LIEGT.

 Der Käufer und alle Benutzer akzeptieren die Bedingungen dieser GARANTIE- UND HAFTUNGSVORSCHRIFTEN, welche die gesamten Bedingungen der Verkäufergarantie beinhalten. Diese Vorschriften können durch nichts und niemanden abgeändert oder aufgehoben werden, außer durch eine schriftliche Erklärung eines autorisierten Vertreters des Verkäufers.

#### **Wartungsvereinbarung**

Da wir wissen, dass funktionsuntüchtige Geräte oder defekte Instrumente unseren Kunden ebenso schaden wie uns selbst, haben wir eine Wartungsvereinbarung entwickelt, um uns sofort um alle auftretenden Probleme zu kümmern. Bei Störungen wenden Sie sich bitte an den Händler in Ihrer Nähe, oder wenden Sie sich an den TSI Kundendienst.

## <span id="page-4-0"></span>**Inhalt**

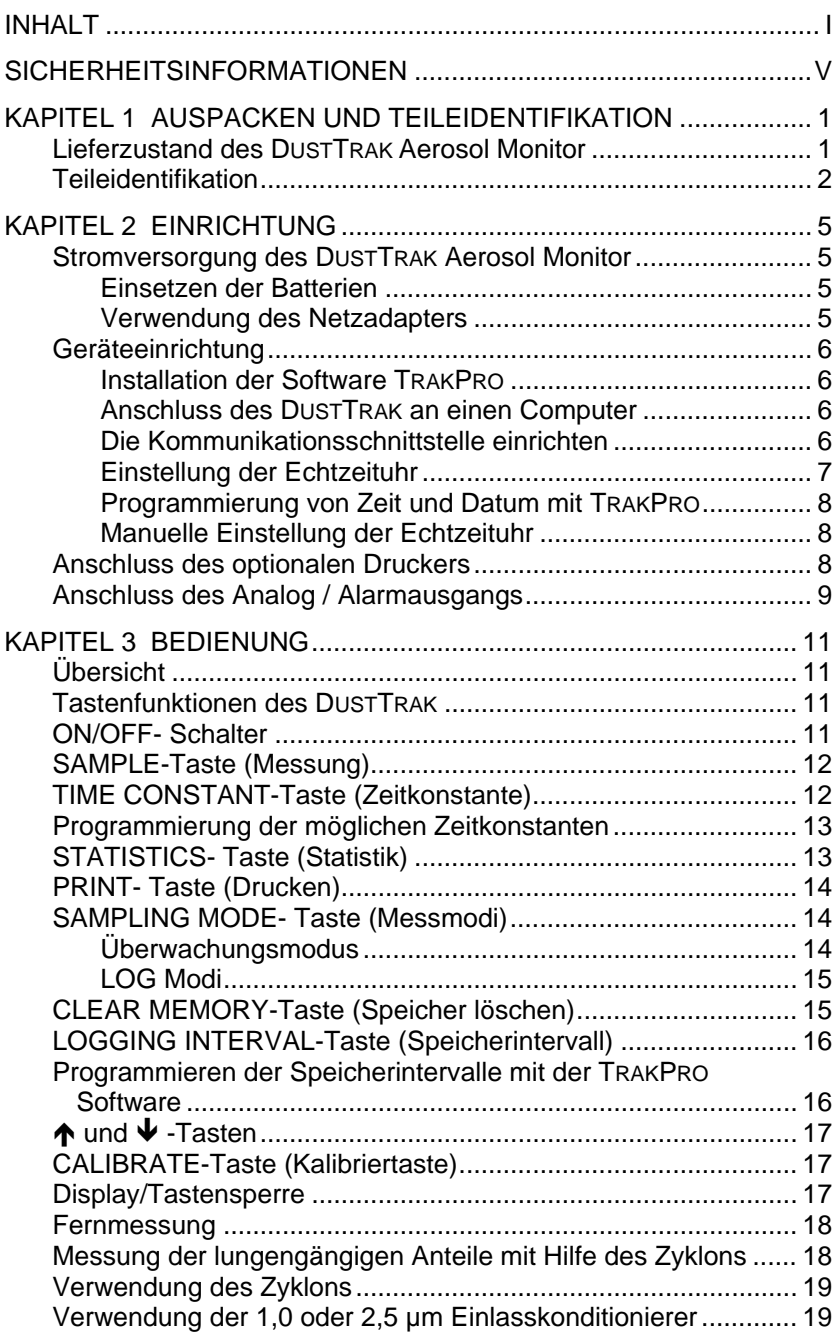

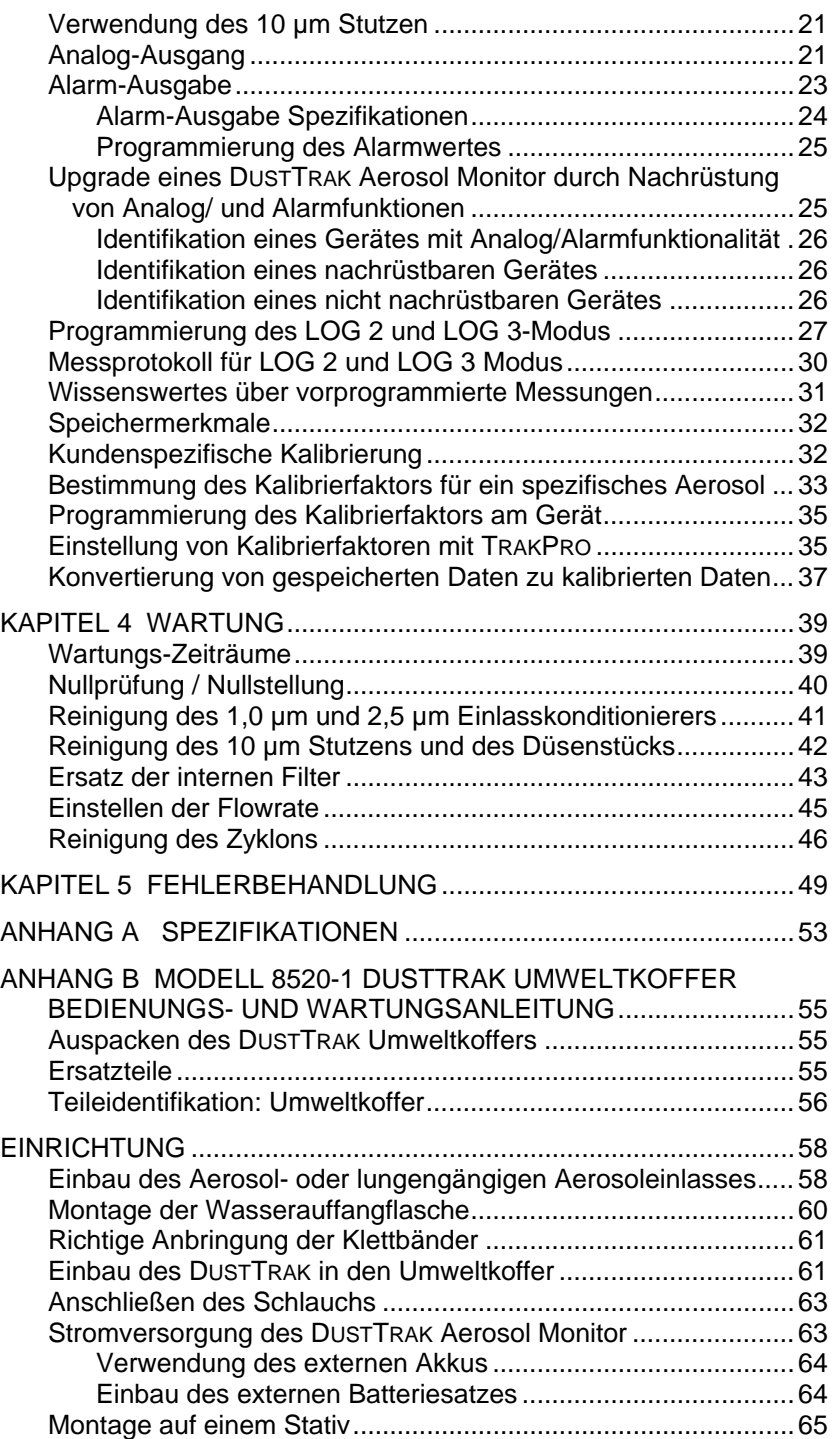

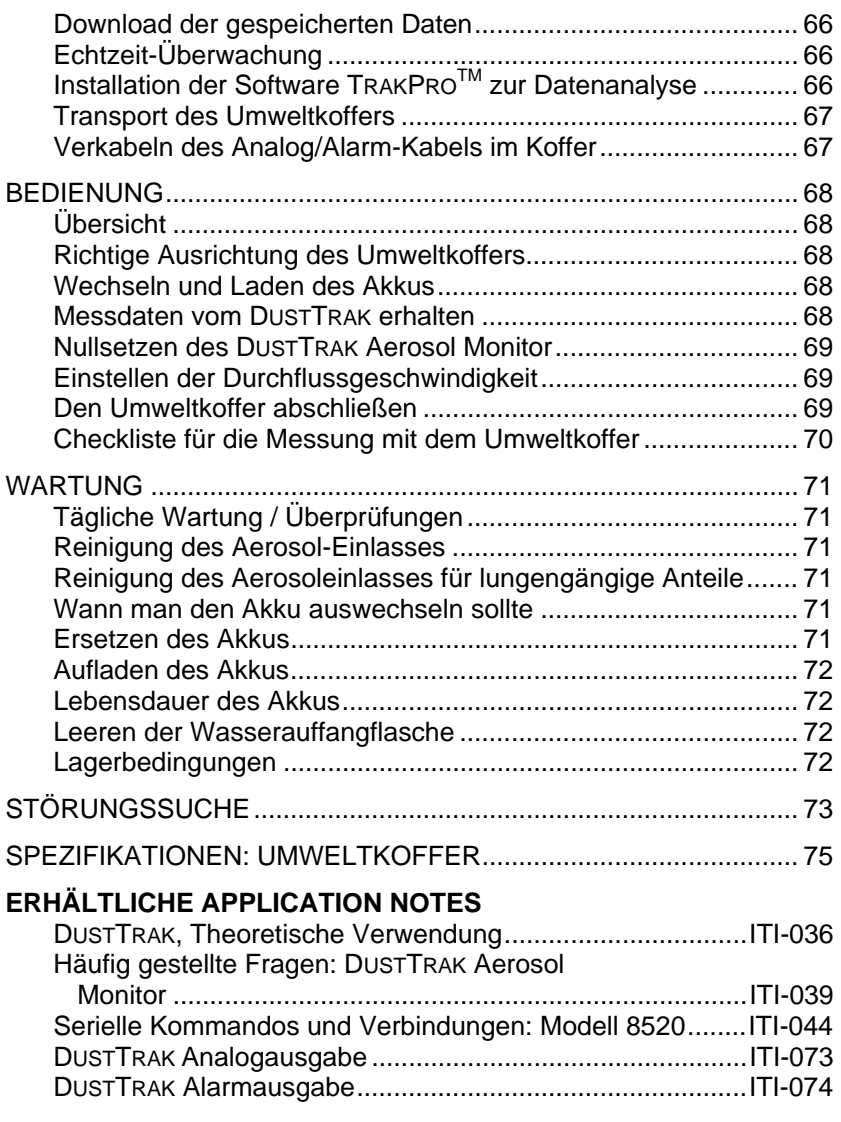

Wenn Sie eine Kopie (nur in englischer Sprache) der erwähnten Application Notes erhalten möchten, wenden Sie sich an TSI unter:

TSI GmbH, Tel. 0241 52303 0 oder Fax. 0241 52303 49

Sie finden die Application Notes auch online unter:

#### **http://www.tsi.com**

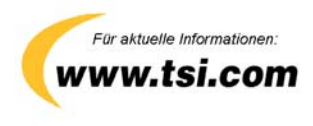

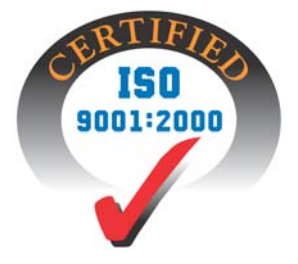

<span id="page-8-0"></span>Bei ordnungsgemäßer Benutzung ist dieses Gerät nach dem vom U. S. Gesundheits- und Sozialministeriums beschlossenen Abkommen zur Strahlungskontrolle für Gesundheit und Sicherheit (1968) als Laser-Erzeugnis der Klasse I eingestuft. Es befindet sich an jedem Gerät der folgende Zulassungs- und Kennzeichnungsaufkleber:

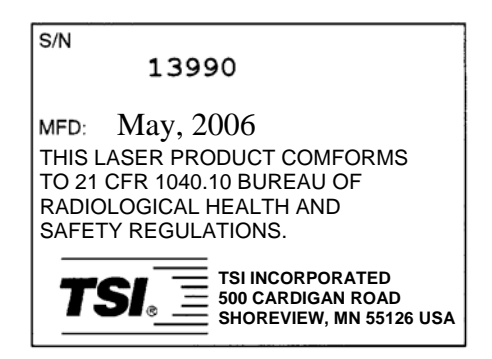

Dieses Gerät enthält keine vom Kunden zu wartenden Bauteile. Andere Wartungsarbeiten als die in dieser Anleitung beschriebenen können zu schädlicher (unsichtbarer) Laserstrahlung führen. Auf der eingebauten Lasereinheit befindet sich ein Warnaufkleber (siehe unten).

> **DANGER: INVISIBLE LASER RADIATION WHEN OPEN. AVOID DIRECT EXPOSURE TO BEAM. WARNING: NO USER SERVICEABLE PARTS INSIDE. REFER SERVICING TO QUALIFIED PERSONNEL.**

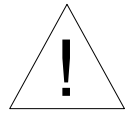

## WARNUNG

! Die Alarmfunktion des DUSTTRAK soll nicht zur Aufspürung gefährlicher Bereiche verwendet werden, ebenso wenig sollte der Gerätealarm zum Schutz von Menschen, Gesundheit oder Sicherheit verwendet werden.

# <span id="page-10-0"></span>**Auspacken und Teileidentifikation**

Nehmen Sie den DUSTTRAKTM Aerosol-Monitor vorsichtig aus der Verpackung. Vergleichen Sie bitte die enthaltenen Teile mit der untenstehenden Tabelle bzw. Abbildung. Sollten Teile fehlen oder beschädigt sein, setzen Sie sich bitte sofort mit TSI in Verbindung.

#### **Lieferzustand des DUSTTRAK Aerosol Monitor**

Bitte vergleichen Sie alle erhaltenen Teile mit folgender Liste. Wenn Teile fehlen sollten, wenden Sie sich bitte umgehend an TSI.

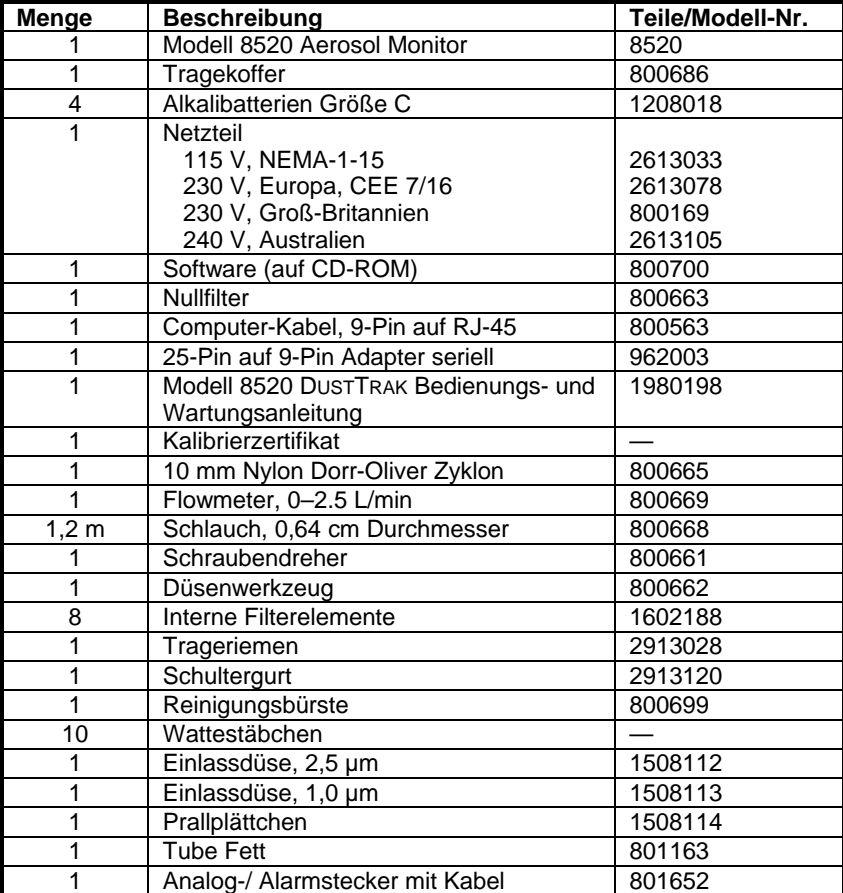

#### <span id="page-11-0"></span>**Teileidentifikation**

Die Abbildungen 1–1 und 1–2 stellen die einzelnen Teile des Gerätes dar. Bitte machen Sie sich vor Benutzung mit den Komponenten vertraut.

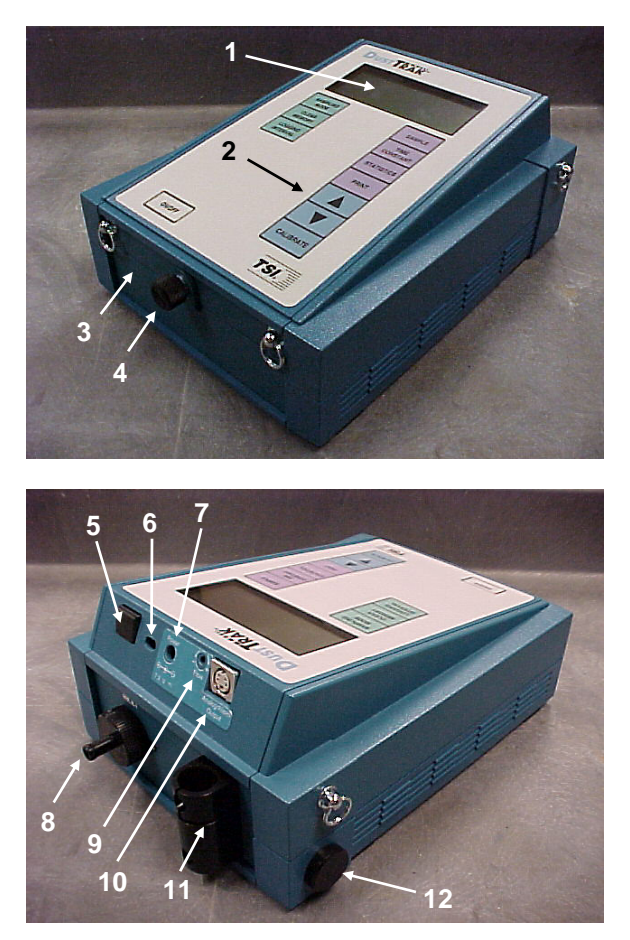

**Abb. 1–1: Ober- und Frontseite des DUSTTRAK** 

- 
- 
- 3. Batterieabdeckung
- 4. Halteschraube der Batterieabdeckung
- 5. Datenschnittstelle 11. Zyklonhalteclip
- 6. Display/Tastenfeld-Sperrschalter
- 1. Display 7. Externer Stromanschluss
	-
- 2. Tastenfeld 2. Einlass<br>3. Batterieabdeckung 3. Justierschraube für Durchfluss
	- 10. Analogausgang/Alarm-Anschluss
	-
	- 12. Auslass

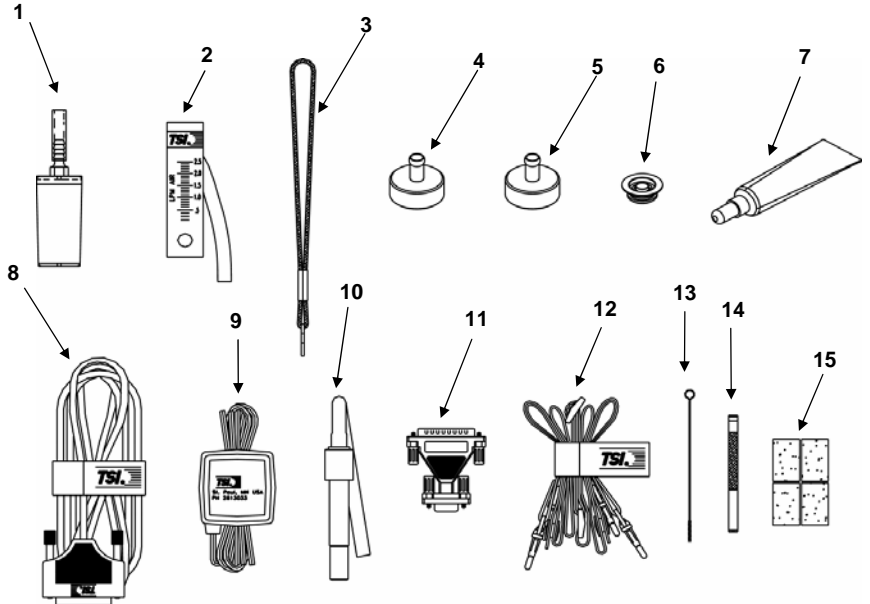

### **Abb. 1–2: DUSTTRAK Aerosol Monitor Zubehör**

- 1. Nullfilter 9. Netzteil
- 2. Durchflussmesser 10. Zyklon<br>
3. Trageriemen 11. 25-Pin
- 
- 4. 2,5 µm Einlassdüse 12. Schulterriemen
- 
- 
- 
- 7. Fett 15. Interner Filter<br>8. Computer-Kabel 16. Analog/Alarm
- 
- 
- 11. 25-Pin auf 9-Pin Adapter
- 
- 5. 1,0 µm Einlassdüse 13. Reinigungsbürste
- 6. Prallplättchen 14. Düsenwerkzeug
	-
	- 16. Analog/Alarm-Kabel (nicht dargestellt)

## <span id="page-14-0"></span>**Einrichtung**

#### **Stromversorgung des DUSTTRAK Aerosol Monitor**

Der DUSTTRAKTM kann auf zwei verschiedene Arten mit Strom versorgt werden: durch vier Batterien (C-Zellen) oder dem beiliegenden Netzadapter.

#### **Einsetzen der Batterien**

Öffnen Sie den Batteriefachdeckel und ziehen Sie den Batteriehalter aus dem Fach. Setzen Sie vier C-Zellen ein.

Halten Sie beim Zurückschieben des Batteriehalters die Drähte etwas zurück. Bringen Sie die Drähte in dem Raum zwischen Batteriehalter und Gerät unter (siehe auch Abb. 2-1).

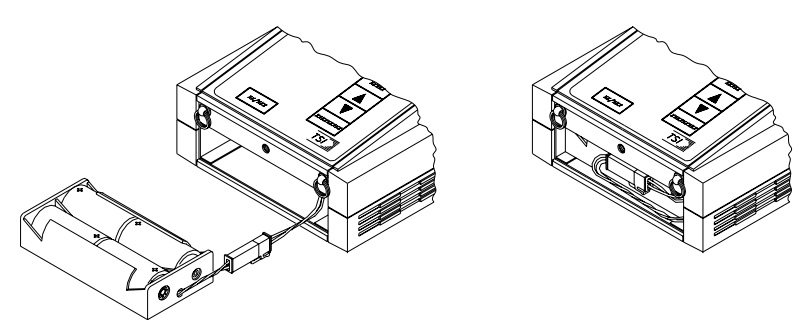

**Abb. 2–1: Einsetzen des Halters und der Drähte** 

#### **Verwendung des Netzadapters**

Mit dem Netzadapter können Sie den DUSTTRAK an jeder Steckdose betreiben. Die Batterien, sofern eingesetzt, werden dabei umgangen. Daher ist das Netzteil **nicht** als Ladegerät für eingesetzte Akkus verwendbar.

Der DUSTTRAK verfügt über eine interne, für den Benutzer nicht zugängliche Batterie. Diese wird zur Sicherung der gespeicherten Daten verwendet. So ist auch bei leerer Hauptbatterie oder anderen Unterbrechungen der Stromversorgung der Speicherinhalt gesichert. Diese Batterie hat eine Lebensdauer von einigen Jahren. Sie wird, wenn nötig, beim jährlich empfohlenen Service im Werk ersetzt.

#### <span id="page-15-0"></span>**Geräteeinrichtung**

Das Gerät wird mit einer nützlichen Software zur Datenanalyse geliefert. TRAKPROTM gewährleistet maximale Flexibilität bei der Verwendung des DUSTTRAK. Die folgenden Abschnitte erläutern die Installation des Programms und nötige Einstellungen an Ihrem Computer.

#### **Installation der Software TRAKPRO**

Das Programm verfügt über eine umfassende Hilfefunktion. Diese gewährt Ihnen alle notwendigen Informationen zu den Aspekten des Umgangs mit dieser Software.

#### **Anschluss des DUSTTRAK an einen Computer**

Jedes Gerät wird mit einem RS-232 Kabel sowie einem Adapter (25 auf 9-polig seriell) geliefert. Das 25-polige Ende des Kabels ist mit "Computer" beschriftet, das andere Ende, ein RJ-45 Stecker, wird mit dem Messgerät verbunden.

- 1. Stellen Sie fest, ob ein serieller Anschluss an Ihrem Computer frei ist: COM1, COM2, COM3 oder COM4.
- 2. Verfügt der Computer über eine 25-polige Schnittstelle, wird der Adapter nicht benötigt. Für den Fall, das der Rechner nur über eine 9-polige Schnittstelle verfügt, verwenden Sie zwischen Rechner und Kabel den Adapter.
- 3. Verbinden Sie das Kabel mit der seriellen Schnittstelle an Ihrem Rechner.
- 4. Verbinden Sie den RJ-45 Anschluss mit dem DUSTTRAK.

#### **Die Kommunikationsschnittstelle einrichten**

Um mit dem DUSTTRAK zu kommunizieren, muss die COM – Schnittstelle korrekt eingerichtet sein. Dies kann entweder manuell oder über die automatische Suchfunktion des Programms eingerichtet werden. Dabei werden alle COM-Schnittstellen nach dem Messgerät abgesucht. Um die Schnittstelle einzurichten, gehen Sie wie folgt vor:

- 1. Schalten Sie den DUSTTRAK ein und starten Sie die TRAKPRO Software.
- 2. Wählen Sie **Communications** aus dem **Instrument Setup** Menü. Folgender Dialog wird angezeigt:

<span id="page-16-0"></span>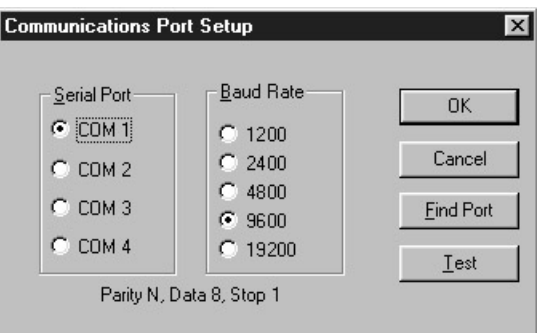

3. Wählen Sie folgendes:

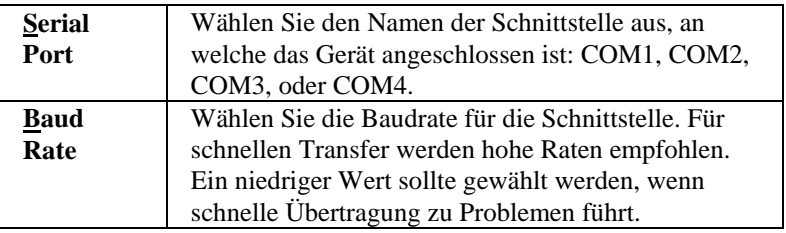

- 4. Wählen Sie **Test** um die Einstellungen zu überprüfen. Das Programm gibt bei erfolgreicher bzw. nicht erfolgreicher Datenkommunikation mit dem Gerät eine Meldung aus.
- 5. Als Alternative können Sie **Find Port** auswählen. TRAKPRO sucht in diesem Fall die vorhandenen Schnittstellen am Rechner nach dem angeschlossenen DUSTTRAK ab.
- 6. Klicken Sie **OK**, um die Einstellungen zu akzeptieren oder **Cancel**, um die Änderungen zu verwerfen.

#### **Einstellung der Echtzeituhr**

Der DUSTTRAK verfügt über eine interne Echtzeituhr. Das Uhrzeitformat ist HH:MM, die Stunden (HH) werden dabei im 24- Stunden-Format gezählt, MM steht für die Minuten. Außerdem verfügt das Gerät über eine Datumsfunktion. Es ist wichtig, diese beiden Werte korrekt einzugeben, andernfalls ist die Speicherung von Daten und Kalibrierungen nicht korrekt.

Es gibt zwei Möglichkeiten, Zeit und Datum einzustellen, einmal über das Gerät sowie über die mitgelieferte TRAKPRO™ Software.

*Beachten: Einige Computer gestatten keine Kommunikation bei Baudraten höher als 9600.* 

#### <span id="page-17-0"></span>**Programmierung von Zeit und Datum mit TRAKPRO**

Zur Einstellung der internen Uhr des DUSTTRAK:

- 1. Vergewissern Sie sich, dass der DUSTTRAK an den Computer angeschlossen und eingeschaltet ist.
- 2. Klicken Sie im Menü **Instrument Setup** auf **Parameters**, dann **Clock**. TRAKPRO liest die aktuell eingestellten Werte für Zeit und Datum aus dem DUSTTRAK aus und zeigt folgenden Dialog:

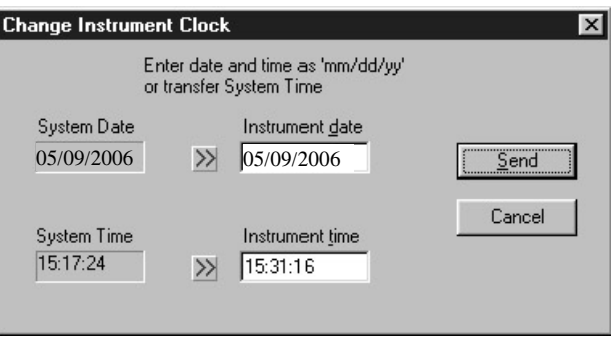

- 3. Die Systemzeit bzw. Datum des Computers können als Werte für den DUSTTRAK übernommen werden. Klicken Sie dazu auf die Pfeile. Alternativ können Zeit und Datum auch in die Dialogboxen eingetippt werden.
- 4. Wählen Sie **Send**, um die neuen Werte an das Gerät zu senden.

#### **Manuelle Einstellung der Echtzeituhr**

Um die Uhr über die Gerätetastatur einzustellen, drücken und halten Sie, wenn während der Einschaltphase Uhrzeit und Datum angezeigt werden, die SAMPLE–Taste. Lassen Sie die Taste los, sobald das Gerät einen Piepton ausgibt. Sie können jede Einstellung (Stunden, Minuten, Jahr, Monat und Tag) mit den Pfeiltasten ( $\bigwedge^{\bullet}$ ) verändern, der neue Wert wird mit der SAMPLE -Taste bestätigt. Nach der Bestätigung wechselt das Gerät auf den nächsten veränderbaren Wert.

#### **Anschluss des optionalen Druckers**

Um den optionalen, tragbaren Drucker an den DUSTTRAK anzuschließen, nehmen Sie zunächst das Druckerkabel zur Hand. Verbinden Sie das 9-Pin Ende, gekennzeichnet mit "PRINTER", mit dem Drucker und das andere Ende mit der Datenschnittstelle des DUSTTRAK. Bitte schalten Sie immer den DUSTTRAK vor dem Drucker ein. Sollte der Drucker Fragezeichen (??????), Sternchen (\*\*\*\*\*\*) oder andere zufällige Zeichen drucken, führen Sie ein Reset durch Ein- und Ausschalten des Druckers durch. Falls nötig, nehmen Sie die Druckeranleitung zur Hand.

#### <span id="page-18-0"></span>**Anschluss des Analog / Alarmausgangs**

Das Modell DUSTTRAK 8520 stellt ein analoges Ausgangssignal zur Verfügung. Dieses ist proportional zu der angezeigten Konzentration. Außerdem kann ein Signalstrom ausgegeben werden, der mit einem entsprechenden Gerät als akustischer Alarm umgesetzt werden kann. Siehe auch Kapitel 3 für nähere Informationen zu diesem Merkmal. Am Gerät befindet sich eine 4-polige Mini-DIN Steckdose, siehe Abb. 2-2 unten.

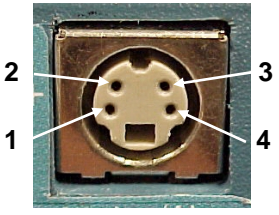

- 1. Analog Masse (-) 3. Alarm Plus (+)
- 2. Analog Ausgabe Plus  $(+)$  4. Alarm Masse  $(-)$
- -

#### **Abb. 2–2: Analog / Alarm Anschluss**

Da jede Anwendung dieser Funktion unterschiedliche Anforderungen hat, ist der Kunde eigenverantwortlich beim Anschluss eines Zusatzgeräts. Das Verbindungskabel zeigt auf einem Etikett, wie die Anschlüsse verbunden werden sollten bzw. belegt sind.

TSI bietet Ihnen mit den Application Notes ITI-073 und ITI-074 umfassende Beispiele und Beschreibungen, wie die Verkabelung durchzuführen ist und wie der Ausgang verwendet werden kann. Diese Application Notes finden Sie auf der Homepage von TSI, der Download ist kostenlos.

**http://www.tsi.com.** Klicken Sie auf: *Health and Safety Instruments*, dann *Applications.*

## <span id="page-20-0"></span>Kapitel 3

## **Bedienung**

### **Übersicht**

Das Modell 8520 DUSTTRAK™ Aerosol Monitor hat vier Verwendungsmodi: Überwachung, LOG 1, LOG 2 und LOG 3. Beim ersten Einschalten befindet sich das Gerät automatisch im Überwachungsmodus. Dieser wird verwendet, um Echtzeitmesswerte anzuzeigen und um Statistiken wie Durchschnitt, Minimal- und Maximalwerte zu bestimmen. LOG 1 wird verwendet, um individuelle Daten für eine spätere, nach festgesetzten Gesichtspunkten ausgeführte Analyse zu sammeln. LOG 2 und LOG 3 verfügen über ein vom Benutzer festlegbares Messprotokoll. Dieses wird mit Hilfe der TRAKPRO™ Software erstellt. Das Programm lässt sich nur zur Analyse der in den LOG – Modi gesammelten Daten verwenden. Für den Überwachungsmodus kann es nicht verwendet werden.

#### **Tastenfunktionen des DUSTTRAK**

Beim Drücken der Tasten ertönt eine akustische Tastenbestätigung. Wenn beim Tastendruck dieser Ton nicht ausgegeben wird, ist diese Funktion im augenblicklichen Gerätemodus nicht verfügbar.

#### **ON/OFF- Schalter**

Drücken Sie diesen Schalter, um das Gerät einzuschalten. Sofort beginnt der DUSTTRAK mit einer internen Selbstüberprüfung, bei der alle Displaysymbole und Zeichen aktiviert werden. Wenn ein Problem erkannt wird, zeigt das Gerät die Meldung "SERVICE" im Display, verbunden mit einer Nummer. Hiermit wird die Fälligkeit eines Services bzw. ein bestimmtes Problem angezeigt. Lesen Sie bitte Kapitel 5 für weitere Informationen. Das Gerät pausiert mit dieser Anzeige, bis eine beliebige Taste zum Überspringen gedrückt wird.

Wenn die Eigenüberprüfung ohne Fehlermeldung beendet ist, zeigt das Display die ungefähre Prozentzahl der verbleibenden Batterielebensdauer. Bei sehr niedrigem Ladestand wird dieses  $\begin{bmatrix} + & - \end{bmatrix}$  Symbol angezeigt. Es bleiben noch ungefähr 60 Minuten Betriebsdauer übrig, ehe das Display "LO" anzeigt. Bei dieser Anzeige bleiben nur noch wenige Sekunden, bis das Gerät automatisch abschaltet. Diese Angaben sind allerdings nur für die von TSI empfohlenen Alkalibatterien gültig.

<span id="page-21-0"></span>*Beachten: Die Angaben über die verbleibende Batterielebensdauer gelten nicht für NiCd-Akkus. Bei niedriger Spannung erscheint das Batteriesymbol, allerdings kann in diesem Fall die Restlaufzeit deutlich unter 60 Minuten liegen, ehe das Display "LO" anzeigt und das Gerät abschaltet.* 

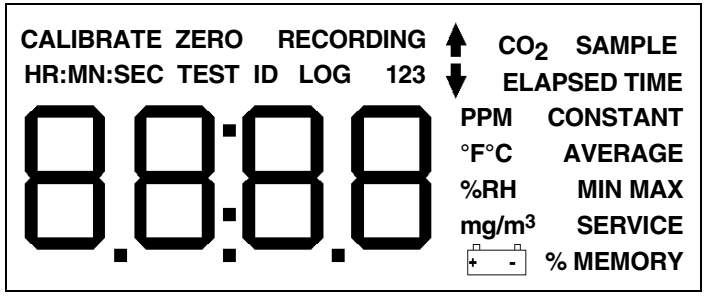

**Abb. 3–1: DUSTTRAK Display mit allen Zeichen** 

Nachdem die Batterielebensdauer angezeigt worden ist, zeigt das Display die intern eingestellte Uhrzeit. Nun wechselt der DUSTTRAK in den Überwachungsmodus.

### **SAMPLE-Taste (Messung)**

Drücken Sie diese Taste, um die Messung zu beginnen oder anzuhalten. Das Wort SAMPLE erscheint während des Messvorgangs in der oberen rechte Ecke des Displays. Wird die Messung beendet, zeigt das Gerät automatisch die Statistik für die gerade aufgenommenen Messwerte an.

### **TIME CONSTANT-Taste (Zeitkonstante)**

Drücken Sie kurz die Taste zur Anzeige der aktuellen Zeitkonstante. Zum Ändern noch einmal die Taste drücken und festhalten. Im Display werden nacheinander die möglichen Werte angezeigt. Taste loslassen, sobald der gewünschte Wert angezeigt wird

Die Zeitkonstante bezeichnet einen Zeitabschnitt, über den die Messwerte gemittelt werden. Der Anzeigewert wird jede Sekunde aktualisiert, stellt jedoch immer nur den Durchschnitt über die gewählte Zeitkonstante dar. Beispiel: Wenn die aktuelle Zeitkonstante auf 10 Sekunden eingestellt ist, zeigt die Anzeige sekündlich aktualisiert den Durchschnittswert der letzten 10 Sekunden an. Dies wird auch als 10 – Sekunden "gleitender Durchschnitt" bezeichnet.

Die Zeitkonstanten sind werksseitig voreingestellt auf 1, 5, 10, 15 und 30 Sekunden. Das geräteinterne Verzeichnis der Zeitkonstantenwerte kann mit der TRAKPRO Software verändert werden. Der zugelassene Bereich für

<span id="page-22-0"></span>Zeitkonstanten beträgt 1 bis 60 Sekunden. Nachfolgend finden Sie Anweisungen für Änderungen.

#### **Programmierung der möglichen Zeitkonstanten**

Um die Liste der möglichen Zeitkonstanten zu programmieren, verwenden Sie die TRAKPRO-Software:

- 1. Stellen Sie sicher, dass der DUSTTRAK an den Computer angeschlossen und eingeschaltet ist.
- 2. Wählen Sie **Parameters,** dann **Time Constants** aus dem **Instrument Setup-** Menü. Die Software liest die aktuellen Einstellungen für die Zeitkonstanten aus dem Gerät aus und zeigt sie in folgender Dialogbox an:

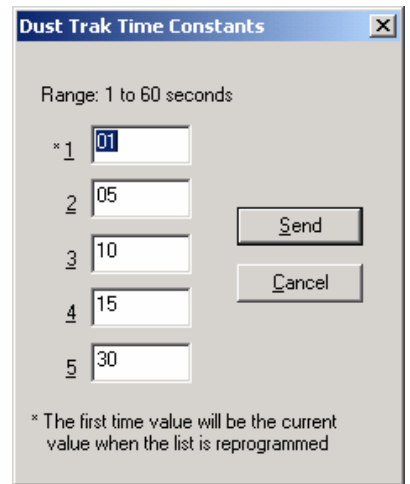

- 3. Sie können nun einen Wert für die 5 möglichen Zeitkonstanten eingeben. Der Bereich ist beschränkt auf Werte zwischen einer und 60 Sekunden.
- 4. Wählen Sie **Send**.

Der DUSTTRAK ist nun mit den von Ihnen gewünschten Werten neu programmiert.

## **STATISTICS- Taste (Statistik)**

Verwenden Sie die STATISTIK – Taste, um Durchschnitt, Minimal- und Maximalwerte sowie die verstrichene Zeit seit Beginn der Messung anzeigen zu lassen. Ist der LOG Modus aktiv, wird ebenfalls die Testnummer angezeigt. Die STATISTIK – Taste zur Anzeige des Durchschnittswerts einmal drücken. Mit dem zweiten Tastendruck wird der Minimalmesswert

<span id="page-23-0"></span>angezeigt, der Maximalmesswert mit dem dritten und die verstrichene Zeit für diese Messung mit dem vierten Tastendruck (der nächste Tastendruck zeigt die Testkennzeichnung im LOG – Modus an. Wird die Taste ein fünftes Mal gedrückt oder ein sechstes Mal im LOG – Modus, schaltet der DustTrak in den letzteingestellten Messmodus. Bevor der DUSTTRAK zum gewählten Messmodus zurückkehrt, müssen zuerst alle Statistikanzeigen durchlaufen werden (z. B. die STATISTIK – Taste fünfmal drücken, sechsmal im LOG – Modus).

#### **PRINT- Taste (Drucken)**

Verwenden Sie diese Taste, um Messdaten auf dem optional erhältlichen tragbaren Drucker auszudrucken. Die Daten, die gedruckt werden, sind abhängig von dem, was das Gerät gerade ausführt.

Stellt der DUSTTRAK gerade Echtzeit – Messwerte dar, werden diese nach Betätigung der DRUCKEN – Taste mit Zeit – und Datumsangabe gedruckt. Bei jeder Betätigung der Taste wird ein Messwert ausgedruckt Der gedruckte Wert bezieht sich auf die gewählte Zeitkonstante und entspricht der Displayanzeige.

Zeigt das Gerät gerade Statistiken an, können Sie diese mit der PRINT-Taste ausdrucken.

Befindet sich der DUSTTRAK in einem der LOG – Modi in der Wartestellung ("%MEMORY" wird angezeigt), können Sie mit der PRINT-Taste das Setup-Protokoll des gewählten LOG-Modus ausdrucken.

Wird die Taste in der Einschaltphase *nach Anzeige der Uhrzeit* gedrückt gehalten, werden bestimmte Systeminformationen ausgedruckt. Dies ist nur möglich, wenn der Drucker angeschlossen und bereits eingeschaltet ist.

#### **SAMPLING MODE- Taste (Messmodi)**

Die SAMPLING MODE– Taste dient zur Auswahl zwischen vier Messmodi: Überwachung, LOG 1, LOG2 und LOG 3. Bei jedem Drücken der Taste schaltet der DUSTTRAK in den nächsten Modus. Befindet sich das Gerät im Überwachungsmodus, wird der aktuelle Messwert auf der Anzeige dargestellt. Ist einer der LOG – Modi ausgewählt, wird die LOG – Modusnummer (z. B. LOG 1) zusammen mit der Prozentangabe des freien Speichers angezeigt.

#### **Überwachungsmodus**

Der DUSTTRAK befindet sich nach dem ersten Einschalten immer im Überwachungsmodus. In diesem können Echtzeit – Messwerte für Aerosolkonzentration aufgenommen werden und die Statistikwerte für diese Messung berechnet werden. Zur Statistik gehören der

<span id="page-24-0"></span>Durchschnitts-, Minimal- und Maximalwert sowie die verstrichene Zeit für diesen Messwert. Die einzelnen Messpunkte werden nicht aufgezeichnet (das ist nur in einem der LOG–Modi möglich). Jeder neue Messwert überschreibt im Überwachungsmodus die Daten des letzten Messwertes. Die im Überwachungsmodus gesammelten Daten verbleiben im Speicher bis ein neuer Messwert aufgezeichnet wird oder weitere Werte in einem der LOG – Modi gemessen werden. Beim Ausschalten des Gerätes gehen keine Daten verloren. Mit der SAMPLE-Taste können Sie die Messung starten und beenden.

#### **LOG Modi**

Es gibt drei LOG– Modi: LOG 1, LOG 2 und LOG 3. Wird einer dieser Modi mit der SAMPLING MODE – Taste ausgewählt, wird die LOG – Modusnummer oben an der Anzeige dargestellt. Die LOG–Modi zeichnen die Messpunkte der Aerosol–Konzentration auf und erlauben die spätere Ansicht wie auch die Analyse über die mitgelieferte Software.

Verwenden Sie die SAMPLE– Taste zu Beginn und Ende der Messung. Das Wort "RECORDING" erscheint oben an der Anzeige, während die Aufzeichnung durchgeführt wird.

Die Datenspeicherfrequenz kann für den LOG 1–Modus mit der LOGGING INTERVAL (SPEICHERINTERVALL)-Taste eingestellt werden. Für LOG 2 und LOG 3–Modi können Sie die TRAKPRO-Software zur Programmierung verwenden.

Die Daten, die in einem der drei LOG–Modi aufgezeichnet werden, können nur mit der CLEAR MEMORY (SPEICHER LÖSCHEN)– Taste gelöscht werden. Beim Ausschalten des DUSTTRAK werden keine Daten gelöscht

Wird ein neuer Datensatz mit einem der LOG–Modi aufgezeichnet, ohne dass der Speicher vorher gelöscht wurde, werden die neuen Daten an die vorhandenen Daten angehängt, mit einer neuen Testkennzeichnung.

#### **CLEAR MEMORY-Taste (Speicher löschen)**

Verwenden Sie diese Taste, um alle Daten aus dem Gerätespeicher zu löschen. Das Gerät muss sich allerdings in einem der drei LOG-Modi befinden, verwenden Sie dazu die Taste SAMPLING MODE.

*Beachten: Bevor Sie den Speicher löschen, sollten Sie die Daten mit der TRAKPRO Software auf einen Computer laden. Es gibt nur einen Speicherbereich im DUSTTRAK. Löschen in einem LOG-Modus löscht die Daten aller LOG-Modi.* 

<span id="page-25-0"></span>Um den Speicher zu löschen, drücken und halten Sie CLEAR MEMORY, bis der Countdown Null erreicht, lassen Sie die Taste dann los. Wenn Sie die Taste zu früh oder zu spät loslassen, wird der Speicher nicht gelöscht. So wird eine zufällige Löschung von Daten wirkungsvoll verhindert.

#### **LOGGING INTERVAL-Taste (Speicherintervall)**

Verwenden Sie diese Taste zur Ansicht oder Einstellung des aktuellen Intervalls, über das der zu speichernde Wert gemittelt wird. Für die LOG-Modi 2 und 3 funktioniert die Änderung allerdings nur über TRAKPRO (siehe unterer Abschnitt). Die Taste hat nur in einem der LOG-Modi Wirkung. Wenn Sie die Taste nur kurz drücken, zeigt Ihnen das Gerät den aktuell gewählten Wert an. Wenn Sie die Taste drücken und halten, blättern Sie durch die zur Verfügung stehenden Werte. Lassen Sie die Taste bei dem gewünschten Wert los, dieser wird nun für die nächsten Messungen verwendet (nur im LOG 1-Modus).

Das Speicherintervall bezeichnet nicht nur die Frequenz der Speicherung, es benennt auch den Zeitraum, über den die Messwerte gemittelt werden. Wenn das Speicherintervall zum Beispiel auf 30 Minuten eingerichtet ist, wird alle halbe Stunde ein über diese 30 Minuten gemittelter Wert gespeichert.

Im Auslieferungszustand sind die zur Verfügung stehenden Intervallwerte für LOG 1-Modus wie folgt: 1 Sekunde, 1 Minute, 5 Minuten, 15 Minuten und 30 Minuten. Sie können diese voreingestellten Werte mit der TRAKPRO-Software verändern.

#### **Programmieren der Speicherintervalle mit der TRAKPRO Software**

Gehen Sie wie folgt vor, um die Liste der Speicherintervalle für den LOG 1- Modus zu verändern:

- 1. Stellen Sie sicher, dass der DUSTTRAK eingeschaltet und an den Computer angeschlossen ist.
- 2. Wählen Sie in dem Programm aus dem Menü **Instrument Setup** die Option **Parameters**, dann **Logging Intervals**. Die Software liest nun die aktuellen Werte aus dem Gerät aus und zeigt diese wie folgt an:

<span id="page-26-0"></span>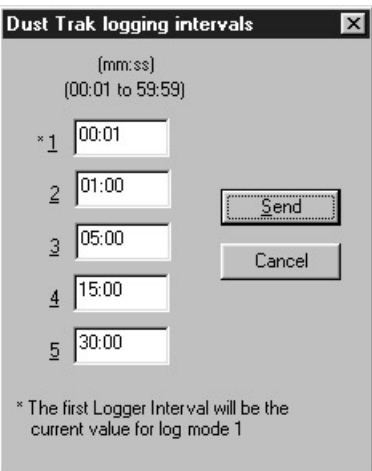

- 3. Geben Sie einen Wert für die fünf zur Verfügung stehenden Speicherintervalle an (der mögliche Bereich geht von 1 Sekunde bis zu 59 Minuten und 59 Sekunden).
- 4. Klicken Sie **Send**.

Der DUSTTRAK ist nun mit den von Ihnen gewählten Werten neu programmiert.

### Ï **und** Ð **-Tasten**

Die beiden Pfeiltasten werden zur Einstellung der Kalibrierwerte für den DUSTTRAK und zur Einstellung des Datums und der Uhrzeit der internen Echtzeituhr verwendet.

#### **CALIBRATE-Taste (Kalibriertaste)**

Mit dieser Taste versetzen Sie das Gerät in den Kalibriermodus. In Kapitel 4, "Kalibrierung und Wartung", finden Sie weitere Informationen zu den Kalibrierungen.

#### **Display/Tastensperre**

Werden Daten über einen längeren Zeitraum aufgezeichnet, ist es eventuell notwendig, das Gerät unbeaufsichtigt am Messort zu lassen. Die Anzeige und das Tastenfeld können gesperrt werden, um das Risiko einer unbeabsichtigten Unterbrechung der Messung durch eine unberechtigte Person zu verringern.

Der Schalter für diesen Sperrmechanismus befindet sich auf der Rückseite des DUSTTRAK zwischen dem Datenanschluss und dem Stromanschluss. Der kleine Schalter kann nur mit einem spitzen Gegenstand betätigt werden.

<span id="page-27-0"></span>Befindet sich der Schalter in der rechten Position (Richtung Stromanschluss) arbeiten alle Display- und Tastenfunktionen normal. Befindet sich der Schalter jedoch in der rechten Position (Richtung Datenanschluss), befinden sich Display und Tastenfeld in verriegeltem Zustand. Sie können den Sperrschalter auf zwei verschiedene Arten einsetzen, entweder nachdem die Messung begonnen hat oder vor Beginn der Messung. In diesem Fall können Sie die Tasten ganz normal verwenden bis Sie die SAMPLE-Taste in einem der LOG-Modi drücken. Zu diesem Zeitpunkt verriegelt das Tastenfeld automatisch. Wenn Display und Tastenfeld gesperrt sind, zeigt das Display folgendes an: "RECORDING LOG  $X \blacktriangleright$ " wobei "X" für die Nummer des augenblicklichen LOG-Modus steht (1, 2 oder 3).

#### **Fernmessung**

Der DUSTTRAK kann für eine Fernmessung verwendet werden, wenn ein Schlauch der entsprechenden Länge an dem Gerät angebracht ist. So ist es möglich, das Gerät versteckt aufzustellen und nur den Schlauch in das Messgebiet ragen zu lassen. Im Lieferumfang befindet sich ein Schlauch mit der Länge von ca. 1,20 m.

*Beachten: Die Verwendung eines Schlauches länger als ca. 1,20 m wird nicht empfohlen, da die Partikelverluste die Messung ernsthaft beeinflussen können. Ebenfalls wird von der Verwendung von Silikon- oder teflonbeschichteten Schläuchen abgeraten, da bei diesen ebenfalls hohe Transportverluste auftreten. Schläuche aus Tygon[®](#page-27-1) sind eine gute Wahl ebenso wie Metallschläuche (diese müssen wegen der statischen Aufladung geerdet sein).* 

#### **Messung der lungengängigen Anteile mit Hilfe des Zyklons**

Ein 10 mm Nylon Dorr-Oliver Zyklon wird mit dem DUSTTRAK geliefert und dient zur Separierung des lungengängigen Anteils des Aerosols in der Umgebung. Vier Mikrometer (µm) werden im Allgemeinen als 50%- Durchlassgrenze für die lungengängige Aerosolmenge betrachtet. Teilchen größer als 4 µm bleiben auf der Oberfläche der Atemwege hängen und können so die Lunge nicht erreichen. Das Zyklonzubehör, das mit dem DUSTTRAK geliefert wird, funktioniert nur mit einer genauen Abtrennung bei 4 µm. Dies wird als 50 Prozent – Durchlassgrenzwert bei 4 µm bezeichnet.

Der Zyklon bringt den Luftstrom innerhalb des Zyklongehäuses zum Wirbeln. Große Partikel (mit höherem Gewicht) können dem Luftstrom nicht folgen und werden eingefangen, kleine Partikel verbleiben jedoch im Luftstrom und passieren. Dies gilt für alle Teilchen kleiner als der Grenzwert, größere werden festgehalten.

-

<span id="page-27-1"></span><sup>®</sup>Tygon ist ein registriertes Warenzeichen der Norton Company.

<span id="page-28-0"></span>Die Durchlassgrenze für Zyklone ist abhängig von der Durchflussrate des Gerätes. **Es ist also sehr wichtig, dass die Durchflussrate auf 1,7 Liter pro Minute (L/min) eingestellt ist. Ist ein anderer Wert eingestellt, beträgt die Durchlassgrenze des Zyklons nicht 4 µm.**

#### **Verwendung des Zyklons**

Zur Verwendung des Zyklons stellen Sie bitte sicher, dass Sie den schwarzen Einlassstutzen verwenden und das blaue Prallplättchen **nicht** am Einlass angebracht ist. Außerdem muss die Durchflussgeschwindigkeit auf 1,7 l/m eingestellt werden. Siehe auch Kapitel 4, "Kalibrierung und Wartung" für weitere Informationen.

Wenn die Durchflussgeschwindigkeit richtig eingestellt ist, bringen Sie den Zyklon am Einlass des Gerätes an. Verwenden Sie das mitgelieferte Schlauchmaterial dazu. Schieben Sie den Zyklon in den dafür vorgesehen Halter an der Rückseite des DUSTTRAK. In Abbildung 3–2 ist der Aufbau dargestellt.

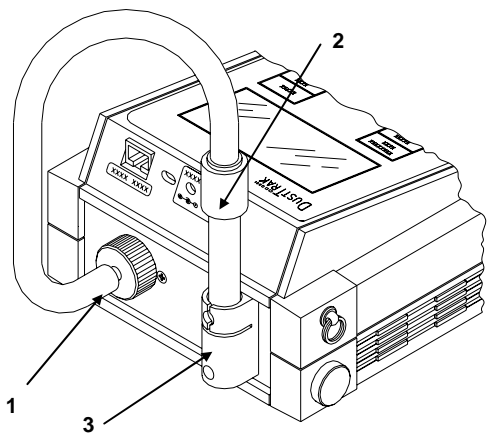

**Abb. 3–2: Anschluss des Zyklons** 

1. DUSTTRAK Einlass 3. Zyklonhalter

2. Zyklon

#### **Verwendung der 1,0 oder 2,5 µm Einlasskonditionierer**

Die mitgelieferten blauen Einlassstutzen erscheinen ähnlich dem schwarzen, allerdings sind die blauen mit einer eingravierten Größenangabe versehen. Die blauen Stutzen sollten immer mit den blauen Prallplättchen verwendet werden. Die Durchlassgröße für den schwarzen Stutzen beträgt 10 μm und dieser sollte nie mit den blauen Prallplättchen verwendet werden.

Installieren Sie die Einlasskonditionierer mit 1,0 oder 2,5 μm wie folgt:

- 1. Schalten Sie den DUSTTRAK aus.
- 2. Entfernen Sie den schwarzen Einlassstutzen.
- 3. Bedecken Sie die flache Fläche des blauen Prallplättchens mit einer dünnen, gleichmäßigen Schicht des mitgelieferten Fetts (Abb. 3–3). Bitte achten Sie darauf, dass das Fett nur an den gewünschten Stellen aufgetragen wird. Falsch oder zuviel aufgetragenes Fett kann einfach abgewischt werden.

*Beachten: Bitte verwenden Sie nur das mitgelieferte Fett. Es wurde extra wegen der geringen Ausgasungen und der guten Partikelhalteeigenschaften ausgewählt.* 

> *Das Fett auf dem Prallplättchen verlängert die Zeit, bevor der Abprall von Partikeln die Wirksamkeit beeinflusst. Der Abprall entsteht dadurch, dass die Partikel nicht mehr haften, sondern wieder in den Aerosolstrom geschleudert werden.*

- 4. Setzen Sie das blaue Prallplättchen in den DUSTTRAK ein.
- 5. Wählen Sie einen der blauen Stutzen mit der gewünschten Größe und stellen Sie sicher, dass ein O-Ring eingesetzt ist.
- 6. Schrauben Sie den Stutzen auf.
- 7. Schalten Sie den DUSTTRAK ein und prüfen Sie nach, ob die Durchflussgeschwindigkeit 1,7 L/min beträgt. Eventuell muss bei einem Tausch des Stutzens geringfügig nachjustiert werden.

Der DUSTTRAK wurde auf den lungengängigen Anteil gemäß ISO 12103-1, A1 (früher als Arizona Test Dust oder SAE ultrafein bezeichnet) kalibriert. Um die Genauigkeit der Einlasskonditionierer während der Benutzung zu erhöhen, müssen Sie in dem Aerosol kalibrieren, was Sie testen möchten. Einzelheiten bezüglich der Kalibrierung finden Sie in dieser Anleitung.

<span id="page-30-0"></span>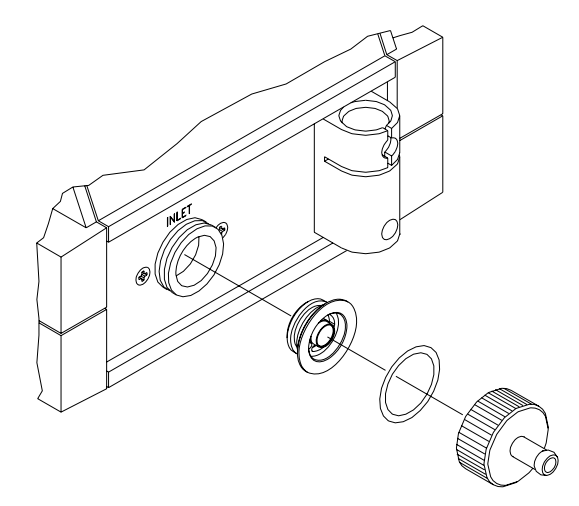

#### **Abb. 3–3: Installieren der 1,0 oder 2,5 µm Einlasskonditionierer**

Da beim Einsatz der blauen Einlassstutzen mit kleinerer Durchlassgröße ein höherer Anteil von Partikeln aus dem Luftstrom entfernt wird, muss der Einlass häufiger gereinigt werden als bei Verwendung des schwarzen Standardstutzens. Im Wartungsplan in Kapitel 4 finden Sie nähere Einzelheiten zur Reinigung der Einlassstutzen.

#### **Verwendung des 10 µm Stutzen**

1. Entfernen Sie den blauen Stutzen und das blaue Prallplättchen.

*Beachten: Das blaue Prallplättchen muss bei Verwendung des schwarzen Stutzens vom Einlass entfernt werden. Andernfalls ist die Funktion des 10 Mikrometer-Stutzens stark eingeschränkt.* 

- 2. Schrauben Sie den schwarzen Stutzen auf den Einlass.
- 3. Stellen Sie sicher, dass der Durchfluss 1,7 L/min beträgt.
- 4. Der DUSTTRAK misst nun Aerosole mit einer maximalen Partikelgröße von 10 μm.

#### **Analog-Ausgang**

Neuere Modelle des DUSTTRAK 8520 Aerosol Monitor enthalten einen Analog-Ausgang. Das bedeutet, dass das Gerät ein Spannungssignal proportional zu den gemessenen Werten ausgibt.

*Beachten: Bevor Sie diese Geräteeigenschaft verwenden, lesen Sie bitte die Bedienhinweise. Weitere Informationen finden Sie in der Application Note ITI-073. Hier wird die Programmierung und Verwendung des Analogausgangs* 

*beschrieben. Sie können das Dokument über die Internetseite von TSI erhalten, http://www.tsi.com.* 

Da der DUSTTRAK über einen großen dynamischen Aerosolbereich misst, ist es notwendig, den gewünschten Bereich einzustellen, bevor der Analogausgang verwendet wird. Das Gerät kann mit einer von vier Einstellungen verwendet werden, die Programmierung erfolgt mit TRAKPRO. Ab Werk verwendet das Gerät den niedrigsten Messbereich. Zur Auswahl eines anderen gehen Sie wie folgt vor:

- 1. Schalten Sie den DUSTTRAK ein und starten Sie die TRAKPRO Software (Version 3.2 oder höher).
- 2. Wählen Sie **Parameters**, dann **Analog Output** aus dem **Instrument Setup-**Menü. Folgender Dialog wird angezeigt:

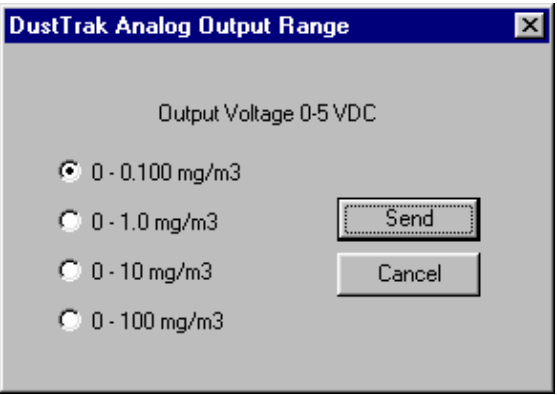

3. Wählen Sie einen der vier Bereiche und klicken Sie auf **Send**.

<span id="page-32-0"></span>Bitte beachten Sie folgende Hinweise zur Verwendung des Analogausgangs:

- Die Analogausgabefunktion ist immer aktiviert. Sie brauchen diese nicht einzuschalten.
- Die Übersetzung des ausgegebenen Stromes ist mit dem gewählten Wertebereich direkt verknüpft. So ist z. B. bei Messungen der Wert ..0.001 mg/m<sup>3"</sup> des Aerosols äquivalent zu 0.050 VDC Stromausgabe. Wenn das Gerät " $0.018$  mg/m<sup>3</sup>" misst und anzeigt, gilt als Ausgabestrom "18 x 0,050 VDC", also "0,9 VDC" (siehe dazu auch die Application Note ITI.073 für weitere Informationen und Beispiele).
- Wählen Sie den niedrigsten Messbereich aus, der für Ihre Anwendung möglich ist. Messen Sie Aerosolkonzentrationen im Bereich von 0,025 mg/m³, verwenden Sie den ersten Messbereich. Das gewährleistet die beste Signalauflösung korrespondierend mit der Mengenkonzentration.
- Wenn Ihre Anwendung hochkonzentrierte Stäube (z. B. Holzstaub) beinhaltet, sollten Sie den zweiten bzw. dritten Messbereich verwenden.
- Sollte der DUSTTRAK größere Massenkonzentrationen messen als der gewählte Messbereich vorgibt, wird der Ausgabestrom bei 5,0 Volt verbleiben (maximale Ausgabe, ein stärkerer Strom wird nicht ausgegeben).
- Alle Messbereiche sind mit Referenz auf Null mg/m<sup>3</sup>.

#### **Alarm-Ausgabe**

Neuere Modelle des DUSTTRAK Aerosol Monitor enthalten eine Ausgabefunktion für einen Alarm. Bei Überschreiten eines vom Benutzer festlegbaren Wertes kann das Gerät einen Signalstrom ausgeben.

*Hinweis: Vor der Verwendung dieser Funktion bitte die entsprechenden Abschnitte in dieser Anleitung lesen. Für weitere Informationen lesen sie bitte die Application Note ITI-074. Dort wird die Programmierung des Alarms beschrieben. Diese Application Note können Sie unter [http://www.tsi.com](http://www.tsi.com/) herunterladen. Klicken Sie auf: Health and Safety Instruments, dann Applications.*

#### <span id="page-33-0"></span>**Alarm-Ausgabe Spezifikationen**

Bitte beachten Sie die folgenden Hinweise bei Verwendung der Alarmausgabefunktion.

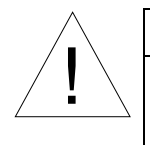

## ACHTUNG

! Die Alarmausgabe des DUSTTRAK sollte nicht als Schutzfunktion für menschliches Leben, Gesundheit oder Sicherheit verwendet werden. Die Anwendung ist lediglich als Kontrolle zulässig!

- Der voreingestellte Status für die Alarmausgabe ist "AUS". Der Benutzer kann die Funktion aktivieren, auch muss die Konzentration eingegeben werden, bei der der Alarm ausgelöst wird (siehe folgende Abschnitte zur Programmierung der Alarmausgabe).
- Zur Darstellung des Alarms benötigen Sie ein eigenes System. Der DUSTTRAK enthält nur einen Schalter, der bei der voreingestellten Konzentration des Aerosols schließt und so den Alarmstrom ausgibt.
- Das Benutzeralarm-System muss auf Gleichstrom ausgelegt sein. Die maximale Stromzufuhr darf 15 Volt DC sowie 1 Ampere nicht überschreiten.

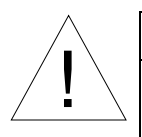

## Achtung

! Das Alarmgerät darf nicht mit Wechselstrom angeschlossen werden! Falscher Anschluss kann zur Beschädigung des DUSTTRAK führen, außerdem erlischt die Herstellergarantie. Bitte lesen die folgenden Anweisungen vor dem Anschluss eines Alarmausgabesystems!

- Der im DUSTTRAK eingebaute Alarmschalter hat eine festgelegte elektrische Polarität. Die Versorgungsspannung muss an den positiven Pol angeschlossen werden. Wenn der Alarm mit vertauschter Polarität angeschlossen wird, ist eine korrekte Funktion nicht möglich.
- Der Schwellenwert für den Alarm kann in einem Bereich zwischen 0,002 und 100 mg/m<sup>3</sup> eingestellt werden.
- Bei Erreichen des Schwellenwertes reagiert der der Schalter sofort und verbleibt so für eine Zeitdauer von mindestens 5 Sekunden.
- Wahrend der Alarm ausgelöst ist, wird auch der interne Pieper des DUSTTRAK reagieren und einmal pro Sekunde piepen. Auf dem Display werden die Zeichen "AL" dargestellt.
- <span id="page-34-0"></span>• Der Alarm wird wieder abgeschaltet, wenn die gemessene Konzentration 5 % unter den gewählten Schwellenwert sinkt (so genannte Totzone).
- Die Alarmausgabe-Funktion arbeitet völlig unabhängig von der Funktion der Analogausgabe.

#### **Programmierung des Alarmwertes**

Zur Programmierung der Alarmausgabe gehen Sie wie folgt vor:

- 1. Schalten Sie den mit dem Computer verbundenen DUSTTRAK ein und starten Sie die TRAKPRO Software (Version 3.2 oder höher).
- 2. Wählen Sie **Parameters**, **Alarm Setpoint**, aus dem **Instrument Setup-**Menü. Folgender Dialog wird angezeigt:

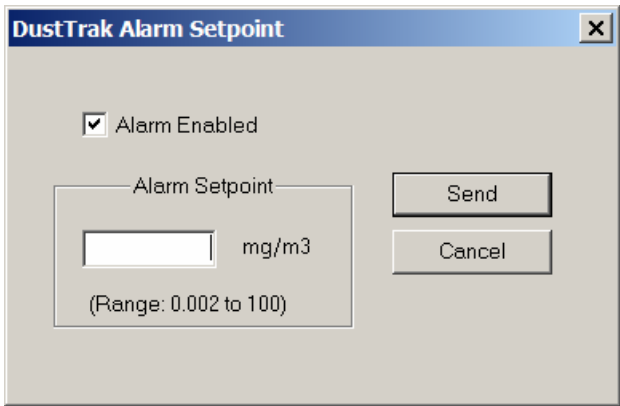

3. Aktivieren Sie, sofern noch nicht mit einem Häkchen markiert, die Alarmfunktion durch Klicken auf das Kästchen bei "Alarm Enabled". Geben Sie einen Wert an, bei dem der Alarm ausgelöst werden soll (geben Sie die Zahl nicht mit einem Komma ein, sondern mit einem Punkt). Klicken Sie danach auf **Send**, um das Gerät mit Ihren Einstellungen zu programmieren.

#### **Upgrade eines DUSTTRAK Aerosol Monitor durch Nachrüstung von Analog/ und Alarmfunktionen**

Die neueste Version des DUSTTRAK verfügt über den Analogausgang und die Alarmfunktion. Ältere Geräte sind eventuell kompatibel mit diesen Eigenschaften und benötigen lediglich ein werksseitiges Upgrade zur Nachrüstung von Alarm- und Analogausgabefunktion. Zu den Geräten, die auf keinen Fall nachgerüstet werden können, zählen alle vor dem August 1999 hergestellten. Im weiteren Abschnitt finden Sie nähere Informationen zur Identifikation Ihres Gerätes:

#### <span id="page-35-0"></span>**Identifikation eines Gerätes mit Analog/Alarmfunktionalität**

Verfügt Ihr Gerät auf der Rückseite über die Anschlüsse für Analogausgabe und Alarm, ist für beides die volle Funktionalität gegeben.

#### **Identifikation eines nachrüstbaren Gerätes**

Wenn Ihr Gerät nach August 1999 (Seriennummer 21960 oder höher) hergestellt wurde und nicht über die Anschlussmöglichkeit für Analog/Alarm-Ausgabe verfügt, kann eine Nachrüstung möglich sein. Diese Möglichkeit können Sie mit TRAKPRO prüfen. Versuchen Sie, ob Sie eine Einstellung an den Analog/Alarmeinstellungen vornehmen können. Folgende Meldung sollte erscheinen:

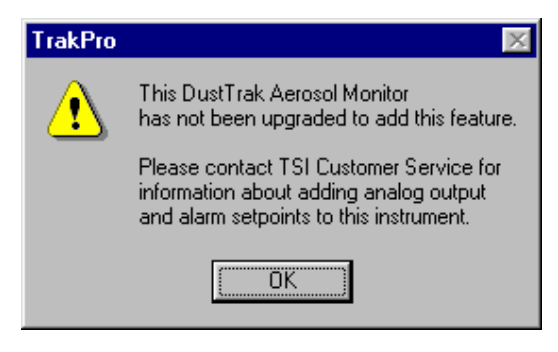

Bei der jährlich empfohlenen Kalibrierung kann gegen eine geringe zusätzliche Gebühr diese Nachrüstung vorgenommen werden.

#### **Identifikation eines nicht nachrüstbaren Gerätes**

Sollte Ihr DUSTTRAK vor August 1999 hergestellt worden sein (Seriennummer 21959 oder niedriger), ist eine Kompatibilität mit den Aufrüstungsmöglichkeiten nicht gegeben. Um dies zu bestätigen, schließen Sie Ihr Gerät an den Computer an und starten TRAKPRO. Versuchen Sie die Einstellfunktionen für Analog- bzw. Alarmausgang zu programmieren. Folgende Nachricht sollte erscheinen:
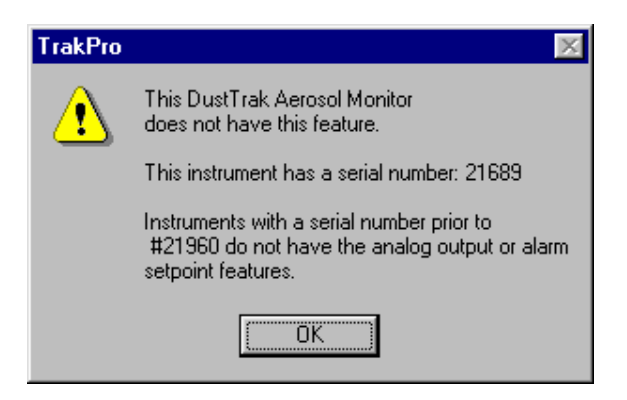

### **Programmierung des LOG 2 und LOG 3-Modus**

Die Modi LOG 2 und LOG 3 können für unbeaufsichtigtes Messen und anwenderspezifische Protokolle verwendet werden. Folgende Einstellungen können über TRAKPRO individuell vorgenommen werden: Startzeit, Startdatum, Testdauer, Intervall, Anzahl von Tests und die Zeitverzögerung zwischen den Tests. Es können alle oder nur ausgewählte Parameter verändert werden.

Zur Programmierung eines Protokolls im LOG 2 oder LOG 3 Modus:

- 1. Stellen Sie sicher, dass der DUSTTRAK an den Computer angeschlossen und eingeschaltet ist.
- 2. Wählen Sie **Logging Setup** aus dem **Instrument Setup-**Menü. TRAKPRO liest die aktuellen Einstellungen aus dem Gerät aus und zeigt diese in folgendem Dialog an:

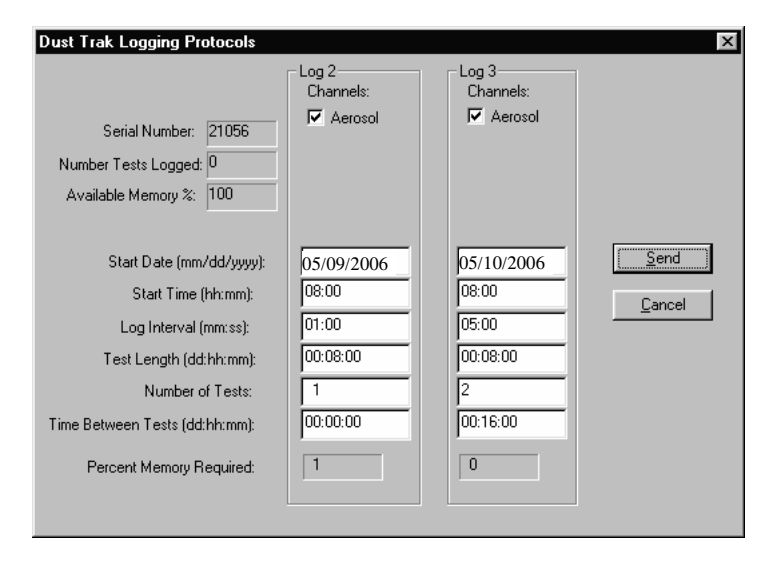

In der folgenden Tabelle finden Sie eine Zusammenfassung der dargestellten Informationen:

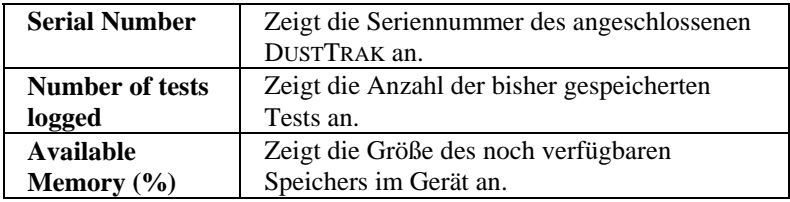

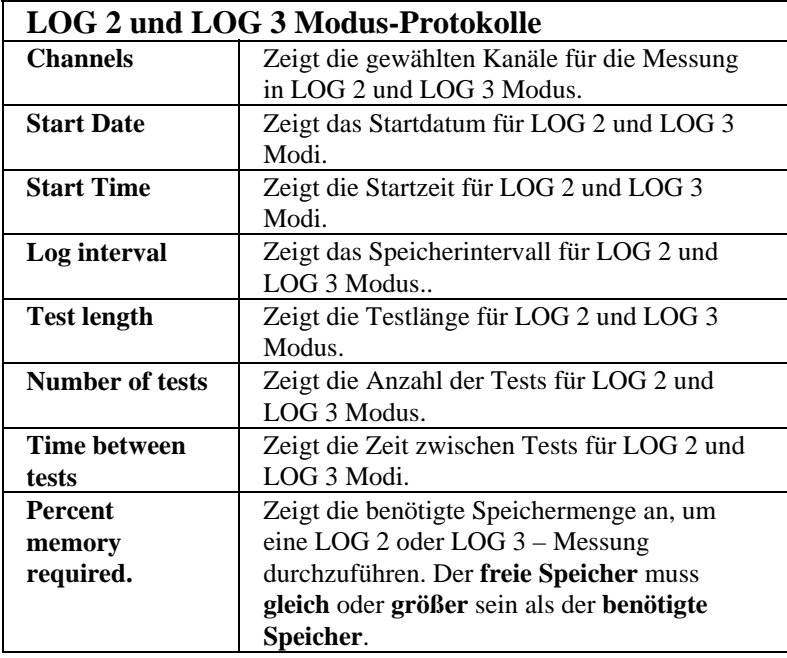

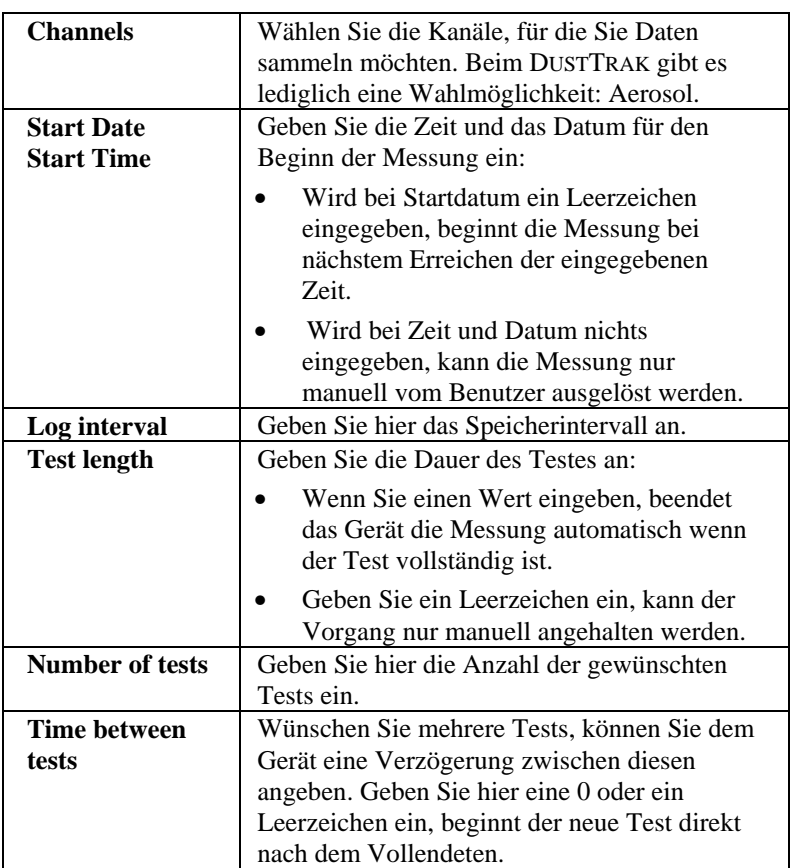

3. Folgendes können Sie für LOG 2 und LOG 3 Modus eingeben:

 Während Sie die Werte für die beiden Modi LOG 2 und 3 eingeben, ändert sich dynamisch der Wert für den benötigten Speicher. Sollte der benötigte Speicherplatz den tatsächlich vorhandenen überschreiten, empfehlen wir folgende Schritte:

- Speicherintervall verlängern.
- Länge des Tests reduzieren.
- Verringern Sie die Anzahl der Tests.

*Beachten: Sollte der benötigte Speicher größer sein als der vorhandene, stoppt das Gerät die Messungen automatisch, wenn der Speicher voll ist.* 

- 4. Wenn Sie alle Parameter entsprechend Ihren Anforderungen definiert haben, wählen Sie **Send**.
- 5. Sie können nun das Gerät vom Computer trennen.

#### **Messprotokoll für LOG 2 und LOG 3 Modus**

Die folgenden Schritte beschreiben die beispielhafte Programmierung eines Messprotokolls für den Modus LOG 2 und 3:

Das Messprotokoll für LOG Modus 2 ist für eine unbeaufsichtigte Aerosolmessung an einem festgelegten Tag programmiert. Das Gerät wurde auf den 2.11.2004, Messbeginn acht Uhr, Messdauer acht Stunden, programmiert.

Das Messprotokoll des LOG Modus 3 ist auf eine unbeaufsichtigte Messung von zwei Tagen, beginnend am 3.11.2004, eingestellt. Die Messung beginnt um acht Uhr, wird acht Stunden fortgesetzt. Nach einer Pause von 16 Stunden nimmt das Gerät die Messung wieder für acht Stunden auf.

Die folgende Grafik zeigt den Dialog, den die TRAKPRO-Software mit diesen Einstellungen anzeigen sollte:

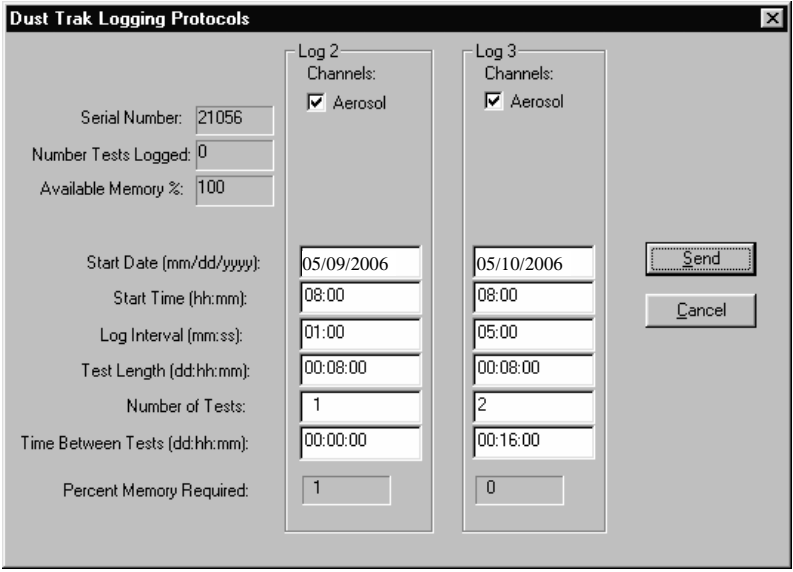

Um solche Einstellungen zu programmieren, gehen Sie wie folgt vor:

- 1. Stellen Sie sicher, dass der DUSTTRAK an Ihren Computer angeschlossen und eingeschaltet ist.
- 2. Wählen Sie **Logging Setup** aus dem Menü **Instrument Setup**. Die TRAKPRO Software liest die augenblicklichen Einstellungen für LOG 2 und 3 aus dem Gerät aus und zeigt diese wie im vorstehenden Dialog an.

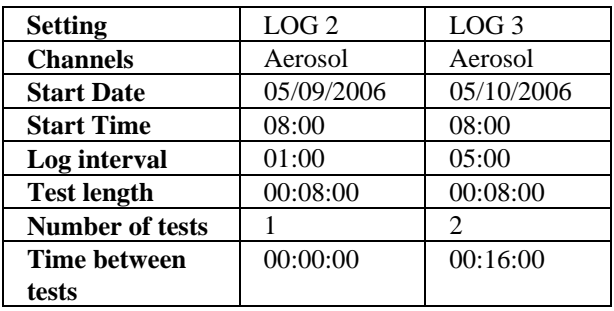

3. Geben Sie folgendes ein für LOG 2 und LOG 3:

- 4. Klicken Sie **Send**. Das Gerät ist nun mit diesen Daten für die LOG Modi 2 und 3 programmiert.
- 5. Beachten Sie, dass der LOG 2 Test 1% des verfügbaren Speichers und LOG 3 weniger als 1% des Speichers benötigt. Insgesamt sind 100% des Speichers zur Benutzung verfügbar.
- 6. Sie können nun Ihren DUSTTRAK vom Computer trennen. Lesen Sie an anderer Stelle Details über Messungen mit den LOG Modi 2 und 3.

Nach der vollständigen Programmierung des DUSTTRAK mit TRAKPRO stellen Sie das Gerät an der vorgesehenen Stelle auf und schalten es ein. Wählen Sie mit der SAMPLING MODE-Taste den von Ihnen programmierten LOG 2 oder LOG 3-Modus. Mit der SAMPLE-Taste beginnen Sie die von Ihnen programmierte Messung.

Wenn Sie eine Startzeit bzw. ein Datum eingegeben haben, wechselt das Display zwischen dem nächsten "TEST ID" und der Meldung "ELAPSED TIME 0". Ist der Startzeitpunkt mehr als eine Minute in der Zukunft, schaltet sich das Gerät von selbst ab. Eine Minute vor dem festgelegten Startzeitpunkt "erwacht" der DUSTTRAK aus dieser Wartestellung. Zur Vermeidung von unerwünschten Manipulationen sollte vor allem bei nicht überwachten Messungen die Tastensperre eingeschaltet werden.

#### **Wissenswertes über vorprogrammierte Messungen Wenn Sie die SAMPLE-Taste während einer programmierten Aufzeichnung drücken,** wird das Programm beendet (außer bei aktivierter Tastensperre).

**Wenn die programmierte Startzeit bzw. Datum bereits vergangen ist,**  hat das Drücken der SAMPLE-Taste keinen Effekt. Das Programm wird nicht ausgeführt.

**Es ist ratsam, nicht nur eine Startzeit, sondern auch ein Datum anzugeben! Die bloße Angabe einer Startzeit ohne Datum** beginnt die Messung bei Erreichen der Startzeit ohne Rücksicht auf das Datum.

**Wenn keine Startzeit eingestellt ist,** wartet der DUSTTRAK auf die Betätigung der SAMPLE-Taste um daraufhin die Messung sofort zu beginnen.

**Wenn keine Testlänge eingestellt ist,** zeichnet der DUSTTRAK Messwerte bis zur Betätigung der SAMPLE-Taste auf bzw. bis der Speicher voll ist.

**Wenn ein voreingestellter Test beendet wird,** schaltet sich der DustTrak von selbst aus.

#### **Speichermerkmale**

Der DUSTTRAK verfügt über einen sehr großen Speicher. Unter normalen Umständen werden beim speichern keine Schwierigkeiten entstehen. Insgesamt können mehr als 31.000 Datenpunkte gespeichert werden. 310 Datenpunkte sind also weniger als 1% des gesamten Speichers.

Dennoch sollte das Speicherintervall sorgfältig ausgewählt werden, denn je kürzer das Intervall ist, desto mehr Speicherplatz wird benötigt.

Das Speicherintervall und der verfügbare Speicher bestimmen die maximal mögliche Dauer der Datenaufzeichnung. Die untenstehende Formel kann zur Bestimmung des Speicherbedarfs verwendet werden.

$$
\% \text{ Specificher} \approx \frac{\left[\text{versioner} \times \text{B}}{315\right] \times \text{[Specificherinterval]}}
$$

(*Beachten: Verstrichene Zeit und Speicherintervall sind in Minuten angegeben.*)

#### **Kundenspezifische Kalibrierung**

In den meisten Situationen kann der DUSTTRAK präzise Informationen über die Veränderungen eines Aerosols bzw. seiner Konzentration geben. Die Werkskalibrierung für den lungengängigen Anteil wird mit dem Standard ISO 12103-1, A1 Test Dust (früher Arizona Test Dust) durchgeführt. So lassen sich unter ähnlichen Verhältnissen sehr präzise Ergebnisse sammeln. Da aber die Mengenmessungen abhängig sind von der Partikelgröße und Materialeigenschaften, kann es unter bestimmten Bedingungen empfehlenswert sein, das Gerät kundenspezifisch zu kalibrieren.

Für diesen Fall verfügt der DUSTTRAK über einige Funktionen, die bei einem bestimmten Aerosol zu sehr genauen Messergebnissen führen.

- Der benutzerspezifische Kalibrierfaktor des DUSTTRAK kann einfach über die Gerätetastatur verändert werden. Alle zukünftigen Messungen werden nun auf das gewünschte, bestimmte Aerosol rückgeführt. Um wieder mit dem werksseitigem Kalibrierfaktor zu messen, müssen Sie den Wert zurücksetzen.
- Benutzerspezifische Kalibrierfaktoren können in einer Tabelle gespeichert werden und bei Bedarf mit der TRAKPRO–Software in das Gerät geladen werden. Alle Messungen nach einer solchen Änderung werden mit dem neuen Kalibrierfaktor durchgeführt, bis die Werte wieder auf den Werksstandard geändert werden.
- Ein einzelner, bereits gespeicherter Datensatz kann auf ein bestimmtes Aerosol konvertiert werden. Dies kann mit der TRAKPRO Software ausgeführt werden. Die Änderung kann entweder durch Eingabe der echten Mengenkonzentration oder mit einem Kalibrierfaktor erstellt werden. Zukünftige Messungen werden davon nicht beeinflusst, sondern mit der originalen Konstante (normal 1,0) gemessen und gespeichert.

Diese Optionen benötigen als zwingende Voraussetzung die Bestimmung der Mengenkonzentration (z. B. durch gravimetrische Analyse) für das zu messende Aerosol. Diese echte Mengenkonzentration wird zur Bestimmung des Kalibrierfaktors benötigt. Wenn dieser Faktor ermittelt ist, kann er immer wieder für Messungen in gleicher oder ähnlicher Umgebung verwendet werden.

#### **Bestimmung des Kalibrierfaktors für ein spezifisches Aerosol**

Der DUSTTRAK ist werksseitig auf den lungengängigen Anteil nach Standard ISO 12103-1, A1 Test Dust kalibriert. Der DUSTTRAK kann ebenfalls einfach auf jedes andere beliebige Aerosol vom Benutzer kalibriert werden. Dazu muss lediglich der Kalibrierfaktor verändert werden. Die werksseitige Einstellung beträgt 1,00 für den oben erwähnten Teststaub. Folgend wird die Bestimmung eines Kalibrierfaktors dargestellt. Um die werksseitige Einstellung wiederherzustellen, verwenden Sie 1,00 als Faktor.

Um eine neue Kalibrierkonstante zu bestimmen, benötigen Sie eine genaue Messung der Aerosolkonzentration. Hierzu ist ein Referenzinstrument notwendig. Eine gravimetrische Messung ist meist die beste Wahl, obwohl sie auf nichtflüchtige Aerosole beschränkt ist.

Um eine genaue Kalibrierung durchzuführen, sollten Sie simultan mit dem DUSTTRAK und einem Referenzgerät messen.

1. Setzen Sie den DUSTTRAK auf Null wie im Kapitel "Wartung" beschrieben.

- 2. Wählen Sie den Log Mode 1.
- 3. Die Intervallzeit einstellen, indem Sie die INTERVALLZEIT Taste drücken und halten. Die Standardwerte für die Intervallzeiten können mit TRAKPRO neu programmiert werden. Eine Minute (d. h. "01:00") ist meist eine gute Wahl.
- 4. Den DUSTTRAK und das Referenzgerät gemeinsam aufstellen, so dass beide im gleichen Gebiet messen.
- 5. Beginnen Sie die Messung mit beiden Geräten zur selben Zeit.
	- *Beachten: Mit längeren Messungen erreichen Sie größere Genauigkeit. Die für solche Messungen erlaubte Zeit richtet sich oft nach dem Bezugsinstrument und den Eigenschaften des gemessenen Aerosols. Die Sammlung einer ausreichenden Aerosolmenge auf einer Filterkassette zur genauen Gewichtsanalyse kann u. U. längere Zeit in Anspruch nehmen. Bitte lesen Sie dazu auch die Anleitung des Referenzinstrumentes.*
- 6. Beenden Sie die Messung zum gleichen Zeitpunkt.
- 7. Nehmen Sie den Durchschnittswert der vom DUSTTRAK ermittelten Konzentration auf. Mit der Taste STATISTICS können Sie diese Werte einsehen. Möchten Sie nur einen unterschiedlichen Kalibrierfaktor für diesen Test bestimmen, laden Sie die Daten mit TRAKPRO herunter.
- 8. Bestimmen Sie die Massenkonzentration des Referenzinstrumentes in mg/m3 . Bei gravimetrischen Messungen bedeutet dies, dass Sie die Probe wiegen.
- 9. Berechnen Sie die neue Kalibrierkonstante, NewCal, mit der folgenden Formel:

$$
NewCal = \left(\frac{Referenzkonzentration}{DustTrak Konzentration}\right) \cdot akt. Kalibrierfaktor
$$

Der Kalibrierungsfaktor, OldCal, kann im Gerät angezeigt werden. Drücken und halten Sie im Überwachungsmodus die Taste CALIBRATE, im Display wird ein Countdown auf Null angezeigt. Lassen Sie bei Null die Taste los, es sollte "CALIBRATE ZERO" angezeigt werden. Sollte dies nicht der Fall sein, wiederholen Sie den Vorgang.

Drücken Sie wieder CALIBRATE, die augenblickliche Konstante wird mit blinkenden Pfeilsymbolen im Display angezeigt. Notieren Sie diesen Wert zur Durchführung der oben gezeigten Berechnung. Drücken Sie noch einmal CALIBRATE, um diesen Modus zu verlassen.

#### **Programmierung des Kalibrierfaktors am Gerät**

- 1. Drücken und halten Sie im Überwachungsmodus CALIBRATE, bis der DUSTTRAK einen Countdown auf Null zählt. Lassen Sie die Taste los, wenn Null erreicht ist und, "CALIBRATE ZERO" erscheint nun im Display. Falls nicht, gehen Sie noch einmal vor wie beschrieben.
- 2. Drücken Sie noch einmal CALIBRATE, jetzt wird der augenblickliche Kalibrierfaktor mit blinkenden Pfeiltasten angezeigt.
- 3. Mit den Pfeiltasten des Gerätes können Sie nun den Kalibrierfaktor verändern. Um die Werkskalibrierung wiederherzustellen, setzen Sie den Wert auf 1.00.
- 4. Drücken Sie SAMPLE, um den Wert zu speichern und den Kalibriermodus zu verlassen oder drücken Sie CALIBRATE, um ohne Speicherung des neuen Wertes abzubrechen.

#### **Einstellung von Kalibrierfaktoren mit TRAKPRO**

Mit der Software TRAKPRO können Sie verschiedene, für Sie spezifische Kalibrierfaktoren zusammen mit einer Bezeichnung für das Aerosol bzw. die Messstelle speichern und verwalten. Der Kalibrierfaktor kann über den Rechner in das Gerät geladen werden, z. B. bevor Sie eine Messung in einer bestimmten Umgebung vornehmen. Alle zukünftigen Messungen werden mit dem neu eingestellten Wert durchgeführt, bis zur Einstellung eines neuen Wertes. Um eine spezifische Kalibrierkonstante mit TRAKPRO einzustellen, führen Sie folgende Bedienschritte aus:

- 1. Verbinden Sie ihren DUSTTRAK mit dem Computer und starten Sie die Software TRAKPRO.
- 2. Wählen Sie **DUSTTRAK Model 8520** aus dem Menü **Options** oder wählen Sie **DUSTTRAK** aus der Liste möglicher Geräte in der Drop-Down Liste in der Menüleiste.
- 3. Wählen Sie im Menü **Instrument Setup** den Unterpunkt **Calibration.** Die folgende Dialogbox wird angezeigt:

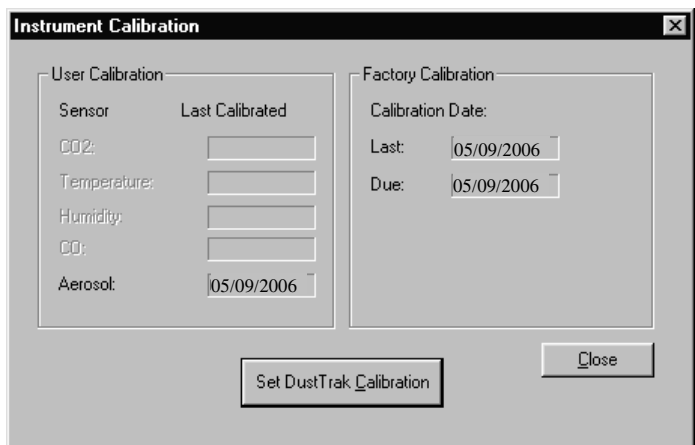

4. Klicken Sie auf den **Set DUSTTRAK Calibration-**Button. Folgender Dialog wird angezeigt:

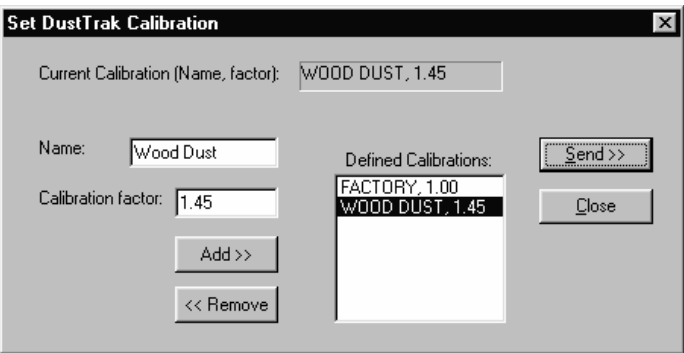

5. Geben Sie bei **Calibration Factor** einen neuen Kalibrierfaktor ein, bei **Name** geben Sie einen Namen für Ihren spezifischen Faktor an. Bestätigen Sie Ihre Angaben mit **Add**. Damit ist der Faktor der Liste hinzugefügt. Im obigen Beispiel wurde ein Faktor für Holzstaub ermittelt, der Wert beträgt 1.45.

*Beachten: Mit diesem Schritt haben Sie den neuen Wert noch nicht an das Gerät gesendet. Dazu gehen Sie wie folgt vor.* 

6. Markieren Sie den gewünschten Kalibrierfaktor in der Liste mit einem Klick und klicken Sie dann auf **Send**. Damit wird der neue Kalibrierfaktor an den DUSTTRAK gesendet. Die Speicherung und Verwaltung von bis zu 25 verschiedenen Faktoren ist mit TRAKPRO möglich.

7. Alle nachfolgenden Messungen werden auf die neue Konstante bezogen. Um diesen Wert wieder auf die Werkseinstellung zurückzusetzen, geben Sie einfach 1.00 ein.

#### **Konvertierung von gespeicherten Daten zu kalibrierten Daten**

Ein einzelner gespeicherter Datensatz kann mit der Software TRAKPRO in einen auf ein bestimmtes Aerosol kalibrierten Datensatz konvertiert werden. Diese Konvertierung kann entweder mit Kenntnis der echten Mengenkonzentration der aufgezeichneten Daten oder mit der Kalibrierkonstante für das Aerosol durchgeführt werden. Zur Konvertierung gehen Sie wie folgt vor:

#### *Beachten: Dieser Vorgang wandelt lediglich gespeicherte Daten mit einem neuen Kalibrierfaktor um. Augenblickliche wie auch zukünftige Messungen werden nicht beeinflusst, sondern mit dem im Gerät gespeicherten Faktor gemessen.*

- 1. Schließen Sie den DUSTTRAK an den Computer an und starten Sie die Software TRAKPRO.
- 2. Wählen Sie **DUSTTRAK Model 8520** aus dem Menü **Options**. Oder wählen Sie **DUSTTRAK** aus der Liste möglicher Geräte in der Drop-Down Liste in der Menüleiste.
- 3. Öffnen Sie die Datei mit den zu konvertierenden Daten. Markieren Sie einen einzelnen Test in dieser Datei.
- 4. Wählen Sie **Define DustTrak Calibration** aus dem Menü **Options**. Die folgende Dialogbox wird angezeigt:

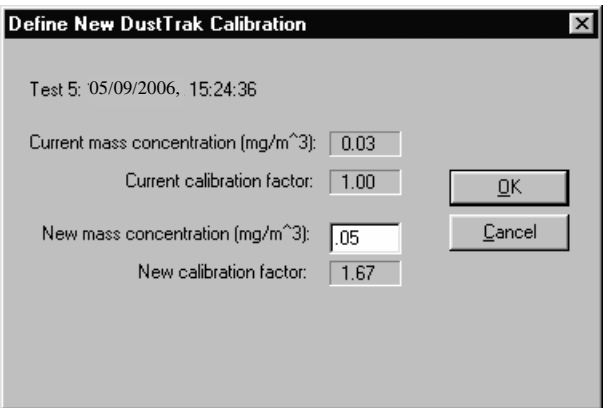

5. Geben Sie den Wert für die Massenkonzentration ein bei **New Mass Concentration** (in mg/m3 ). Der neue Kalibrierfaktor **New Calibration Factor** wird automatisch berechnet und automatisch aktualisiert. Klicken Sie **OK**.

- 6. Nachdem Sie **OK** geklickt haben, wird ein neuer Datensatz mit dem gleichen Namen generiert. Dieser Datensatz wird der ursprünglichen Datei angehängt und ist nun mit der von Ihnen angegebenen Massenkonzentration berechnet. Die ursprünglichen Daten bleiben erhalten.
- 7. Wenn Sie die Daten mit einem bereits bekannten Kalibrierfaktor berechnen lassen wollen, geben Sie diesen im passenden Feld ein. Der **New Mass Concentration**-Wert aktualisiert sich automatisch.

## Kapitel 4

## **Wartung**

Der DUSTTRAK kann gemäß der folgenden Anleitung am Einsatzort gewartet und kalibriert werden. Es wird empfohlen, das Gerät einmal jährlich von TSI kalibrieren bzw. warten zu lassen. Wir reinigen und kalibrieren das Gerät schnell und kostengünstig und senden Ihnen Ihr Gerät messtechnisch gesehen - in nahezu neuwertigem Zustand zurück. Sie erhalten selbstverständlich ein offizielles Zertifikat über die Kalibrierung. Diese jährliche Maßnahme gewährleistet die einwandfreie Funktion des DUSTTRAK über viele Jahre hinweg.

Werksseitig ist der DUSTTRAK nach dem ISO 12103-1, A1 Teststaub kalibriert. Diese Kalibrierung ist geräteintern gespeichert und kann vom Benutzer nicht verändert werden. Dieser Standard wird aufgrund der breiten Partikelgrößenverteilung verwendet. Deshalb ist die Gerätekalibrierung repräsentativ für die meisten Aerosolarten.

Die werksseitige Kalibrierung erzielt in den meisten Fällen präzise Messungen. Es gibt Fälle, wo genauere Mengendurchfluss– Konzentrationsdaten erforderlich sind, da die Aerosolproben stark vom Arizona Test Dust abweichen. Für solche Messungen verfügt der DUSTTRAK über eine Möglichkeit der Vor-Ort-Kalibrierung.

*Beachten: Es befinden sich keine vom Benutzer zu wartenden Teile in diesem Gerät. TSI empfiehlt die Werkswartung bei TSI für alle in dieser Anleitung nicht beschriebenen Wartungsarbeiten.* 

#### **Wartungs-Zeiträume**

Ihr DUSTTRAK Modell 8520 benötigt regelmäßige Wartung. Folgende Tabelle 4-1 gibt Ihnen eine Aufstellung über die empfohlenen Wartungszeiträume:

Einige Wartungen sind je nach Verwendung des Gerätes, einige jährlich durchzuführen. Andere Wartungsarbeiten richten sich nach der Aerosolmenge, die durch das Gerät fließt. Zum Beispiel wird die Reinigung der internen Düse alle 350 Betriebsstunden bei einer Aerosolkonzentration von 1 mg/m<sup>3</sup> empfohlen. Diese Empfehlung muss entsprechend der Verwendung angeglichen werden. 350 Betriebsstunden bei 1 mg/m³ entspricht der Aerosolmenge wie 700 Betriebsstunden bei 0,5 mg/m<sup>3</sup> oder 175 Betriebsstunden bei 2 mg/m³.

Sollten Sie die Einlassstutzen mit 1,0 oder 2,5 μm Durchlassgröße verwenden, muss der Stutzen öfter gereinigt werden als bei dem Standardstutzen mit 10 μm (schwarz). Die Ursache dafür ist die größere Partikelmenge, die aus dem Aerosolstrom abgefangen wird. Untenstehende Tabelle gibt einige Werte an, mit denen Sie die Reinigungsintervalle planen können. Die möglichen Zeiträume zwischen den Wartungen hängen von der gemessenen Partikelgröße ab.

| Wartung                                  | Empfohlen wann?                   |
|------------------------------------------|-----------------------------------|
| Nullprüfung                              | Tägl. (oder vor langen            |
|                                          | Messungen)                        |
| Reinigung des 1.0 µm-Stutzen             | 5 Std. bei 1 mg/m <sup>3*</sup>   |
| Reinigung des 2.5 µm-Stutzen             | 30 Std. bei 1 mg/m <sup>3*</sup>  |
| Reinigung des 10 µm-Stutzen, Einlass und | 350 Std. bei 1 mg/m <sup>3*</sup> |
| Schlauch                                 |                                   |
| Ersatz der internen Filter               | 700 Std. bei 1 mg/m <sup>3*</sup> |
| Reinigung des Zyklons                    | Vor jeder Verwendung              |
| Werkswartung zur Reinigung und           | Jährlich                          |
| Kalibrierung                             |                                   |

**Tabelle 4–1. Empfohlener Wartungsplan** 

\*Nach Berechnungen, siehe Diskurs oben.

Der DUSTTRAK speichert die akkumulierte Menge des seit der letzten Reinigung durchgeströmten Aerosols. Wenn der Stutzen oder der Schlauch gereinigt werden muss, erscheint in der Einschaltphase die Meldung "SERVICE 4" bzw. "SERVICE 5". Drücken Sie eine beliebige Taste zum Überspringen. Bitte stellen Sie dennoch sicher, dass die Wartungsarbeiten so bald wie möglich durchgeführt werden.

TSI empfiehlt eine Nullprüfung an jedem Tag, an dem das Gerät eingesetzt werden soll. Dies wird ebenfalls vor langen Messungen oder bei Änderungen der Umgebungsbedingungen empfohlen. Beispiel für solche Änderungen sind Temperaturschwankungen größer als 8°C oder eine Ortsveränderung von einer Stelle mit hoher Aerosolkonzentration zu einem Ort mit einer niedrigen Konzentration.

#### **Nullprüfung / Nullstellung**

- 1. Schalten Sie den DUSTTRAK in den Überwachungsmodus (Survey).
- 2. Stecken Sie den Nullfilter an den Aerosoleinlass. Siehe auch Abb. 4-1.
- 3. Geben Sie 10 Sekunden als Zeitkonstante an. Drücken und halten Sie die TIME CONSTANT-Taste, bis "10" angezeigt wird und lassen Sie die Taste dann los.
- 4. Warten Sie 10–60 Sekunden, bis sich die Werte auf Null stabilisiert haben.
- 5. Liegt der angezeigte Wert zwischen  $-0.001$  und  $+0.001$  mg/m<sup>3</sup>, benötigt der DUSTTRAK keine Justierung. Wenn die angezeigten Werte höher liegen, folgen Sie bitte den Schritten 7 bis 9, um das Gerät zu nullen.

*Beachten: Negative Massenkonzentrationswerte sind immer ein Hinweis auf eine fällige Nullung. Ein negativer Messwert ist nur in oben genanntem Fall – bei –0.001 – akzeptabel.* 

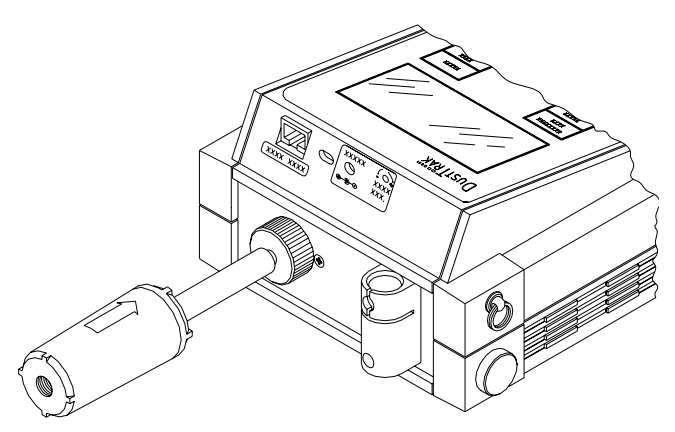

**Abb. 4–1: Nullprüfung des DUSTTRAK Aerosol Monitor** 

- 6. Drücken und halten Sie die CALIBRATE-Taste und warten Sie, bis der Countdown 0 erreicht hat. Lassen Sie die Taste los. Jetzt wird die Meldung "CALIBRATE ZERO" angezeigt. Wenn nicht, versuchen Sie es erneut.
- 7. Drücken Sie SAMPLE und warten Sie den Countdown von 60 Sekunden ab. Nach Ablauf des Countdowns wird die aktuelle Kalibrierkonstante angezeigt.
- 8. Drücken Sie CALIBRATE, um wieder in den Überwachungsmodus zurückzukehren. Der Vorgang ist damit abgeschlossen.

#### **Reinigung des 1,0 µm und 2,5 µm Einlasskonditionierers**

- 1. Schalten Sie den DUSTTRAK aus.
- 2. Entfernen Sie die Einlassdüse und das Prallplättchen.
- 3. Entfernen Sie den Schmutz und das alte Fett von Prallplättchen und Düse. Diese beiden Teile können in ausgebautem Zustand auch mit Druckluft ausgeblasen werden. Bitte verwenden Sie nie Druckluft am Einlass des DUSTTRAK! Sie können zur Reinigung von Prallplättchen

und Düse Isopropanol oder Seifenwasser verwenden. Stellen Sie jedoch vor dem Einbau sicher, dass die einzelnen Teile trocken sind.

- 4. Prüfen Sie den Einlass auf Schmutz und reinigen Sie, falls nötig.
- 5. Tragen Sie etwas Fett auf dem Prallplättchen auf.
- 6. Setzen Sie die Teile des Einlasskonditionierers wieder zusammen.

#### **Reinigung des 10 µm Stutzens und des Düsenstücks**

Der Aerosoleinlass benötigt regelmäßige Reinigung. Die Einlassdüse sollte gemäß den Empfehlungen in Tabelle 4-1 oder beim Wechsel von hoch aerosolbelasteter zu gering belasteter Umgebung gereinigt werden. Sollte eine Reinigung des Stutzens nötig sein, erscheint beim Einschalten die Meldung "SERVICE 4". Der DUSTTRAK unterbricht die Einschaltphase beim Erscheinen einer Servicemeldung. Das Drücken einer beliebigen Taste übergeht die Meldung. Die "SERVICE 4"-Meldung ist eine einmalige Erinnerung, dass eine Reinigung der Düse fällig ist. Diese Meldung setzt sich automatisch zurück.

- 1. Bitte führen Sie die folgenden Wartungsmaßnahmen nur in einer relativ sauberen Umgebung durch (die Aerosolkonzentration sollte weniger als  $0.1$  mg/m<sup>3</sup> sein).
- 2. Schalten Sie den DUSTTRAK aus.

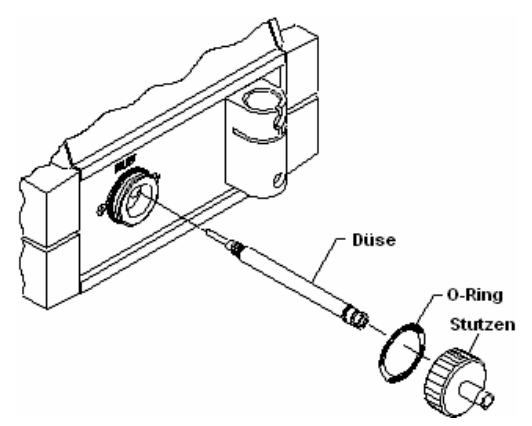

**Abb. 4–2: Explosionsdarstellung des Einlasses** 

- 3. Entfernen Sie den Stutzen zusammen mit dem O-Ring. Dieser verbleibt normal in der Kappe.
- 4. Mit dem mitgelieferten Werkzeug zur Entfernung der Düse lösen Sie die Schraubverbindung im Inneren des Einlasses. Das gekreuzte Muster am Ende des Werkzeugs passt auf das Ende des Düsenstücks.
- 5. Verwenden Sie das andere Ende des Werkzeugs, um das Düsenstück aus dem Einlass zu entfernen.
- 6. Reinigen Sie das entfernte Stück sowie den Einlass. Für die Reinigung des Einlasses, des Stutzens, des O-Rings und des Innenteils können Sie ein Wattestäbchen verwenden. Sie können das Stäbchen leicht mit Wasser oder einem milden Lösungsmittel anfeuchten, z. B. Isopropanol.

*Beachten: Verwenden Sie auf keinen Fall Druckluft zur Reinigung des Einlasses! Mit Druckluft drücken Sie Partikel in die optische Kammer und es besteht die Gefahr, die Optik zu verschmutzen.* 

Das Innere des langen Düsenstückes kann mit der mitgelieferten Bürste gereinigt werden. Verwenden Sie zusätzlich ein mildes Lösungsmittel. Trocknen Sie das Teil mit Druckluft, oder lassen Sie es gründlich an der Luft trocknen. Achten Sie immer darauf, keine Partikel in den Einlass des Gerätes zu blasen!

- 7. Fügen Sie das lange Düsenstück wieder in die Einlassöffnung ein und verschrauben Sie es mit dem Werkzeug.
- 8. Schrauben Sie den Stutzen mit dem O-Ring wieder auf.
- 9. Führen Sie eine Nullprüfung durch und bei Bedarf eine Nullsetzung.
- 10. Schalten Sie den DUSTTRAK aus. Drücken und halten Sie die Taste CALIBRATE, während Sie das Gerät wieder einschalten. Damit setzen Sie die Gesamtaerosolmengenmessung auf Null. Der Vorgang zur Reinigung des Einlasses ist nun beendet.

#### **Ersatz der internen Filter**

Die internen Filter des Messgerätes sollten regelmäßig ersetzt werden wie in Tabelle 4-1 dargestellt bzw. bei Anzeige von "SERVICE 5" auf dem Display während der Einschaltphase. Die Erinnerungsmeldung erscheint bei jedem Gerätestart, bis Sie die Meldung manuell zurücksetzen. Dazu gehen Sie wie folgt vor:

- 1. Schalten Sie das Gerät aus.
- 2. Drücken und halten Sie die Taste CALIBRATE, während Sie das Gerät einschalten.
- 3. Die Servicemeldung ist nun zurückgesetzt.

Sollten Sie die Filter vor Erscheinen der "SERVICE 5" Meldung gewechselt haben, sollten Sie dennoch den oben beschrieben Vorgang zum Zurückstellen der Erinnerungsfunktion durchführen.

Die Funktion der internen Gesamtmengen-Erfassung ist abhängig von der Gerätekalibrierung und der Durchflussrate. Die vorausgesetzte Durchflussrate beträgt 1,7 L/min.

Zum Ersatz der internen Filter führen Sie folgenden Vorgang, in Abb. 4-3 dargestellt.

- 1. Führen Sie diese Maßnahme in relativ sauberer Umgebung durch (die Aerosolkonzentration sollte unter  $0.1$  mg/m<sup>3</sup> liegen).
- 2. Schalten Sie den DUSTTRAK aus.

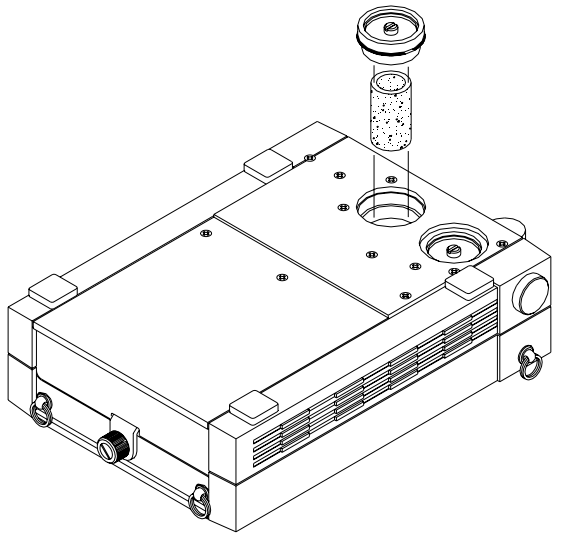

**Abb. 4–3: Ersatz der internen Filter** 

- 3. Drehen Sie den Aerosolmonitor auf das Tastenfeld, die Verschlüsse der Filter zeigen nun nach oben.
- 4. Lösen Sie die Halteschraube, die sich in jeder Filterkappe befindet, mit dem mitgelieferten Schraubendreher. Die Schrauben verbleiben in den Kappen und sind gegen Herausfallen gesichert.
- 5. Nehmen Sie die Schraube zwischen Daumen und Zeigefinger und verwenden Sie diese als Hilfe, die Kappen abzuziehen. Zur Abdichtung befindet sich unter jeder Kappe ein O-Ring, der eventuell mit dem Verschluss abgeht.
- 6. Ziehen Sie die Filterelemente aus dem Gerät und entsorgen Sie diese.
- 7. Reinigen Sie die Innenseite der Filterschächte, falls notwendig, mit einem Baumwolllappen sowie mildem Lösungsmittel wie z.B. Isopropanol. Verwenden Sie auf *keinen* Fall Druckluft!
- 8. Ersetzen Sie die internen Filterelemente (TSI Teilenummer 800666).
- *Beachten: Nur die hocheffizienten HEPA-Partikelfilter sollten verwendet werden. Das Gerät sollte nie ohne eingebaute Filter verwendet werden. Ohne eingebaute Filter würde die empfindliche Optik verschmutzt und eine Wartung bei TSI wäre unumgänglich.*
- 9. Setzen Sie die O-Ringe und Kappen wieder ein.
- 10. Verwenden Sie den kleinen Schraubendreher zum Fixieren der Kappen. Bitte ziehen Sie die Schrauben nur "handfest" an. Nicht mit Gewalt *anziehen!*
- 11. Nun setzen Sie noch die Servicemeldung zurück. Drücken und halten Sie dafür die CALIBRATE-Taste während der Einschaltphase. Der Vorgang ist damit abgeschlossen.

#### **Einstellen der Flowrate**

Die Durchflussrate ist ab Werk auf 1,7 L/min eingestellt. Dieser Wert kann jedoch bei Bedarf einfach verändert werden. Sie benötigen dazu ein präzises Referenzgerät zur Messung des Durchflusses wie den mit dem DUSTTRAK gelieferten Flowmeter.

*Beachten: Die Messungen der Massenkonzentration sind durch Änderungen der Durchflussrate nicht beeinflusst. Das Volumen der gemessenen Luft ist für das Gerät gleich. Die Flowrate ist allerdings ein kritischer Faktor bei Messungen mit dem Zyklon oder anderen Separierungsmethoden.* 

- 1. Reinigen Sie den Einlass wie in diesem Kapitel beschrieben. Soweit nötig, ersetzen Sie die internen Filter wie in diesem Kapitel beschrieben.
- 2. Schließen Sie den Flowmeter mit dem mitgelieferten Schlauch an den Einlass-Stutzen des DUSTTRAK an.
- 3. Schalten Sie den DUSTTRAK ein und verwenden Sie den Schraubendreher zur Regulierung der Flowrate an der Seite des Gerätes (siehe auch Abb. 4-4). Beachten Sie die Messung auf dem Flowmeter (maßgeblich für den Messwert ist die Mitte der kleinen Kugel). Sie könne so die von Ihnen gewünschte Durchflussrate einstellen. Die Werkseinstellung ist 1,7 L/min.
- 4. Trennen Sie nach der Einstellung den Flowmeter vom DUSTTRAK. Der Vorgang ist damit beendet.

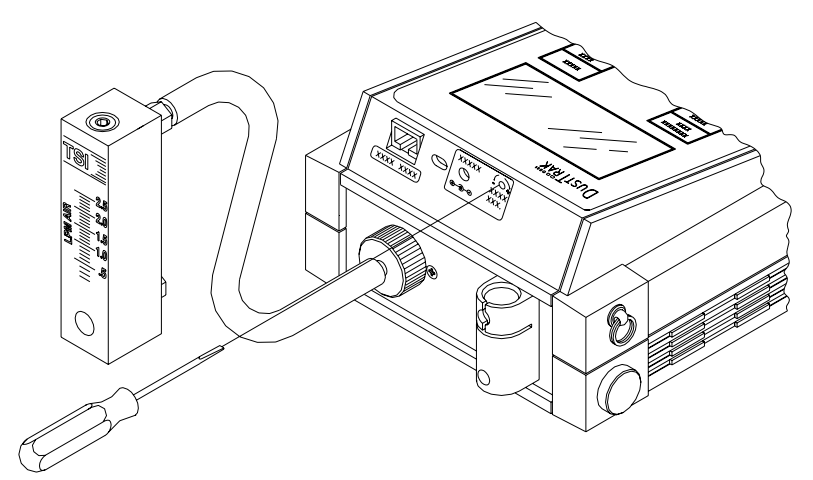

**Abb. 4–4: Einstellung der Durchflussrate** 

#### **Reinigung des Zyklons**

Der 10-mm Nylon Dorr-Oliver Zyklon sollte vor jeder Verwendung gereinigt werden. In den meisten Fällen wird eine Reinigung des Staubsammlers genügen. Untersuchen Sie dennoch das Innengehäuse des Zyklons regelmäßig und reinigen Sie dieses bei Bedarf.

- 1. Nehmen Sie den Zyklon vom DUSTTRAK ab.
- 2. Schrauben Sie den Staubsammler vom Ende des Zyklons ab, ziehen Sie ebenfalls die Oberseite mit dem Schlauch ab.
- 3. Halten Sie das offene Ende des Staubsammlers nach unten klopfen Sie es leicht auf eine harte Oberfläche, um die Partikel zu entfernen. Führen Sie diesen Vorgang auch mit dem Zyklongehäuse durch.
	- *Beachten: Sollte Schmutz in dem Gehäuse des Zyklons oder des Staubsammlers sichtbar sein, kann eine Reinigung mit Druckluft oder Seifenwasser nötig sein. Ein mildes Lösungsmittel wie Isopropanol kann ebenfalls verwendet werden. Stellen Sie jedoch sicher, dass vor erneuter Benutzung der Zyklon trocken ist.*
- 4. Setzen Sie den Zyklon wieder zusammen. Die einzelnen Teile sind in Abb. 4-5 unten dargestellt. Die Reinigung ist damit beendet.

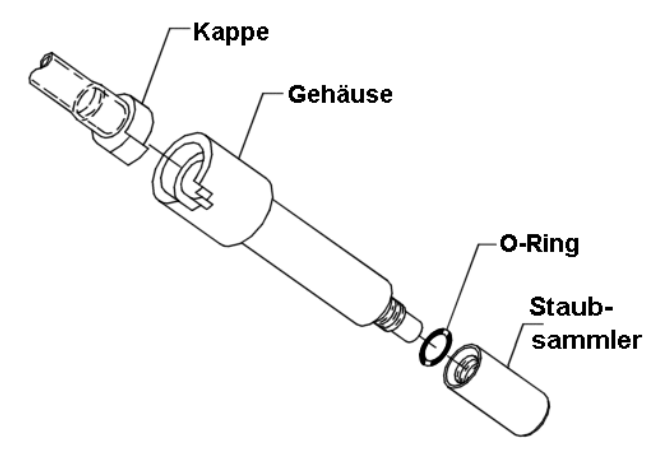

**Abb. 4–5: Explosionszeichnung des 10 mm Nylon Dorr-Oliver Zyklons** 

#### **Aufbewahrungshinweise**

Sollten Sie den DUSTTRAK für mehr als 30 Tage unbenutzt lagern, entfernen Sie die Batterien. Dies verhindert Beschädigungen durch auslaufende Batteriesäure.

Das Messgerät sollte an einem Ort mit einer Temperatur zwischen –20 und 60°C aufbewahrt werden.

# Kapitel 5

# **Fehlerbehandlung**

Die untenstehende Tabelle zeigt Fehlersymptome, mögliche Ursachen und empfohlene Lösungen für eventuelle Probleme.

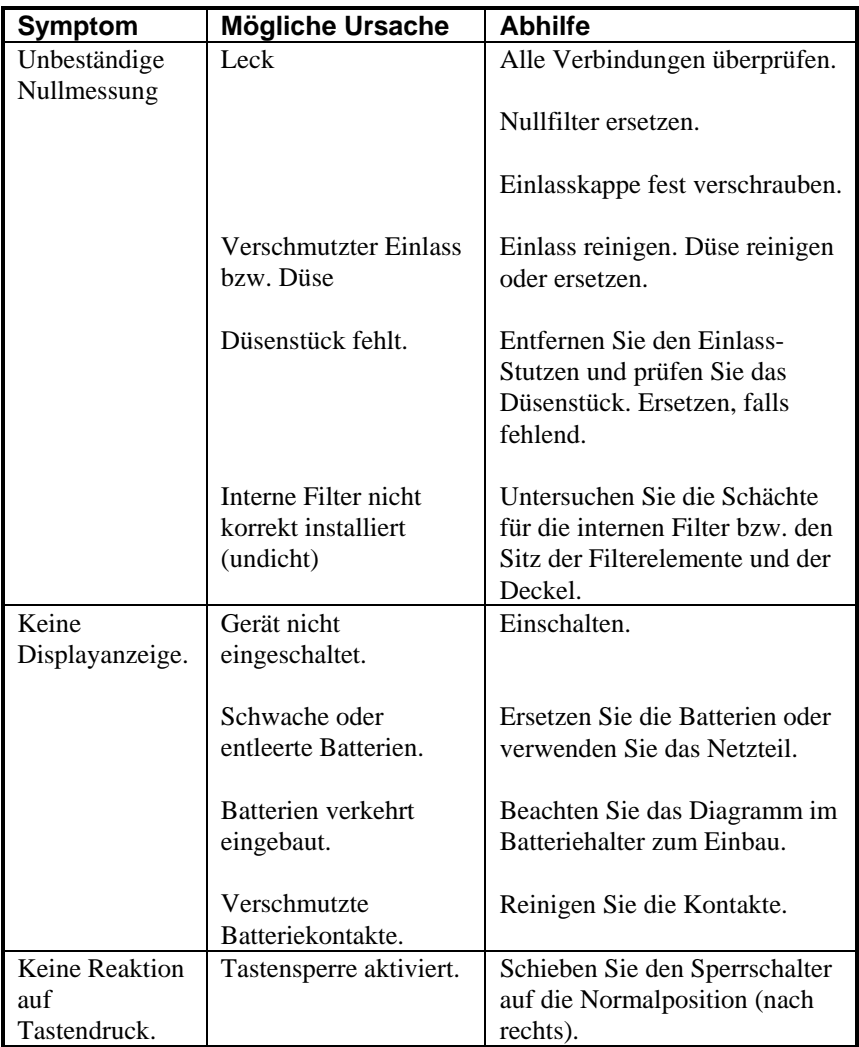

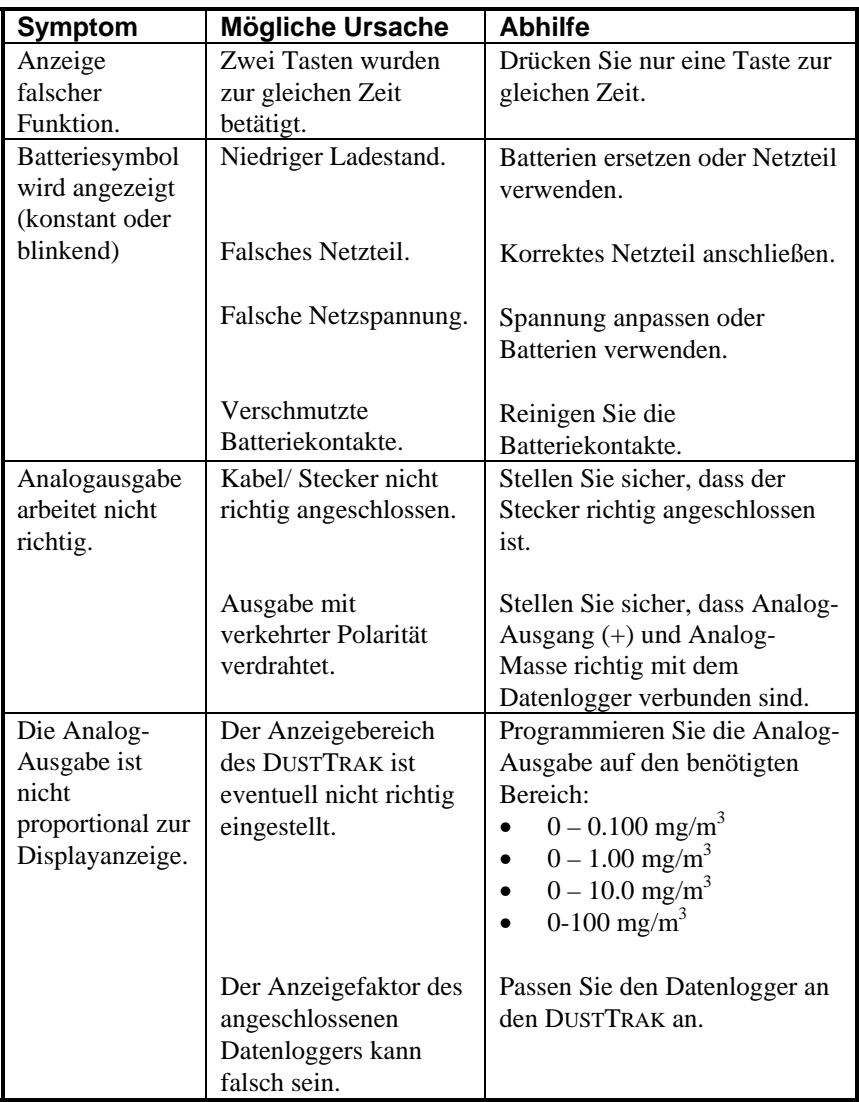

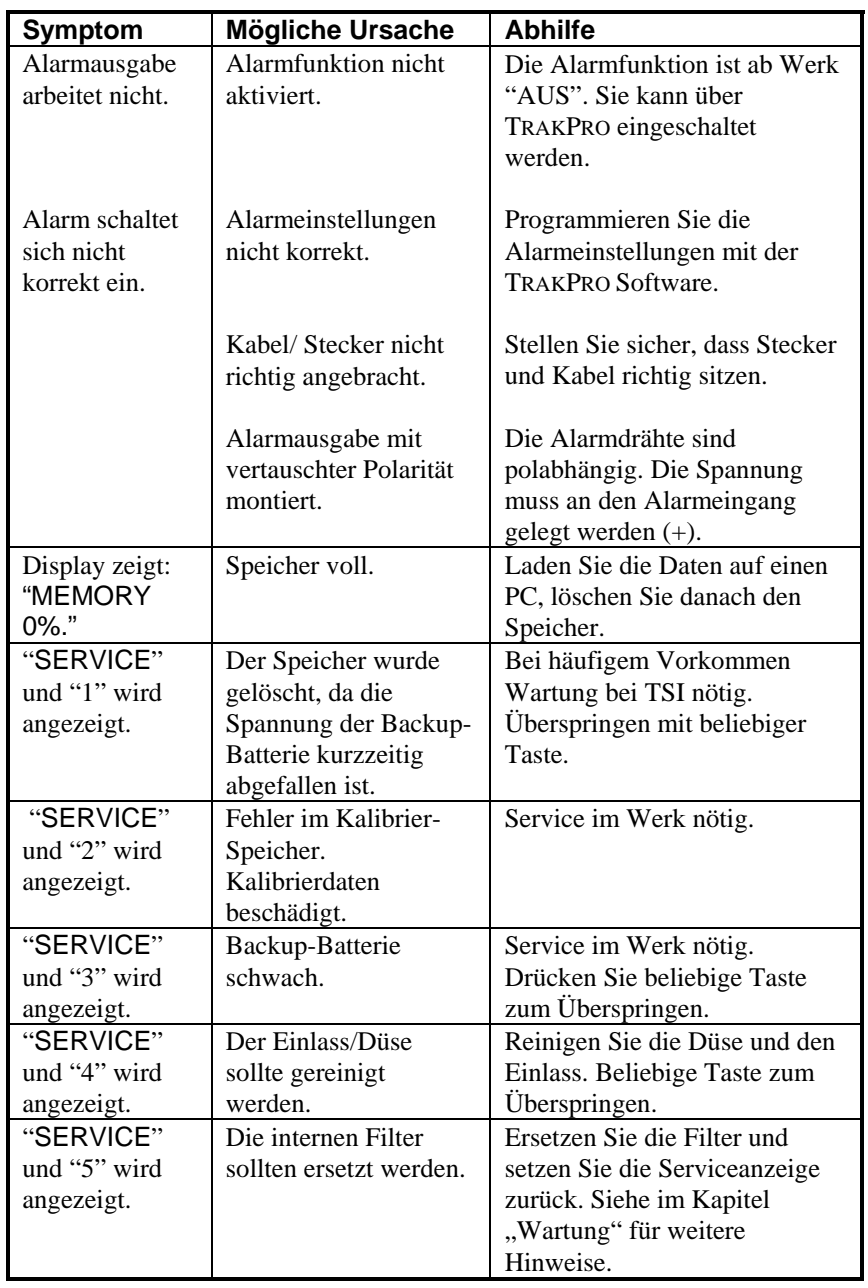

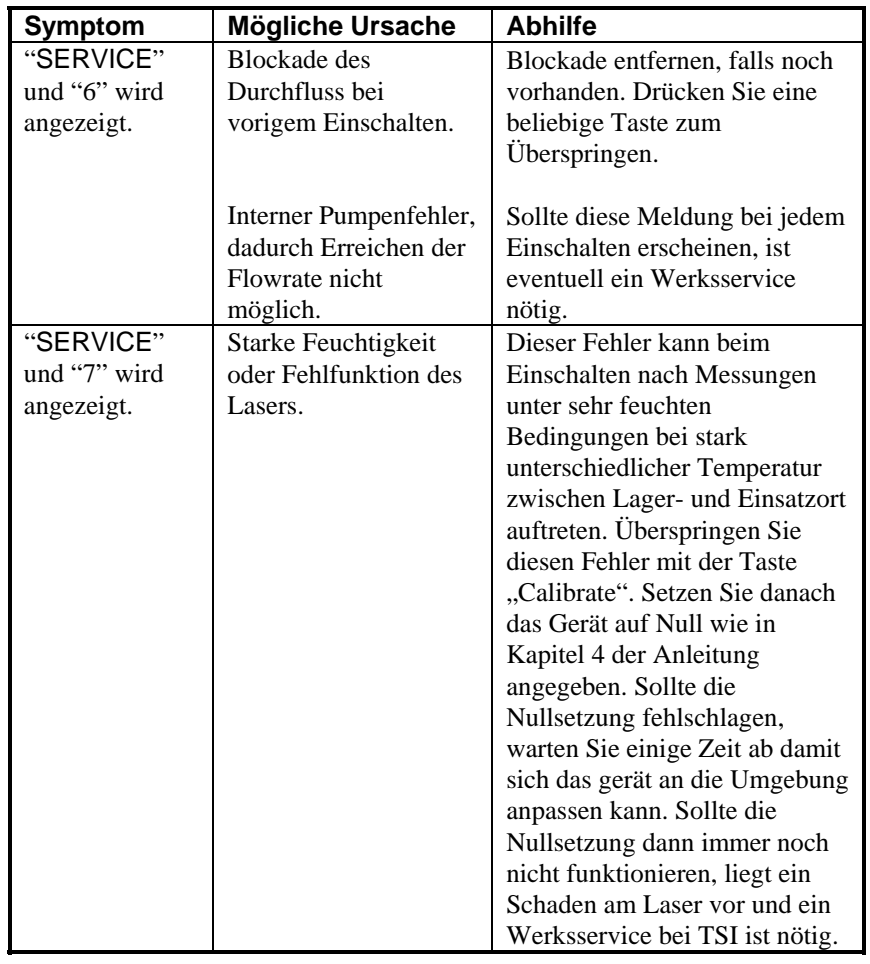

## Anhang A

## **Spezifikationen**

Spezifikationen können ohne besondere Nachricht geändert werden.

#### **Empfindlichkeit:**

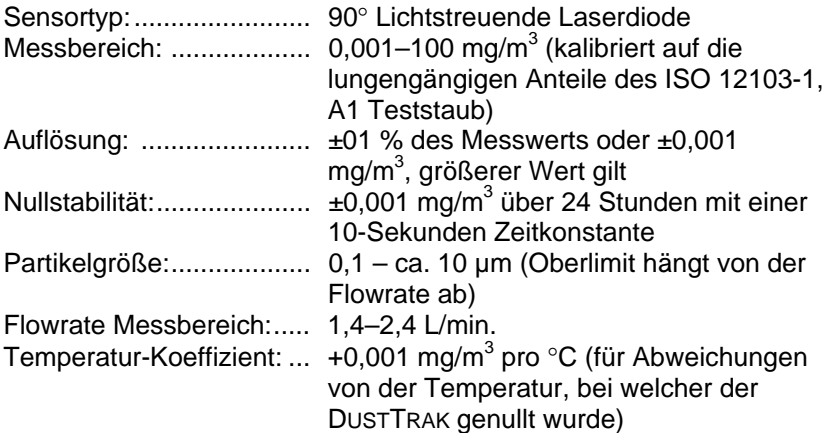

#### **Geräte-Temperaturbereich:**

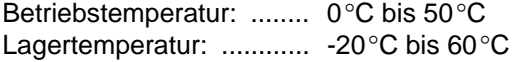

#### **Zeitkonstante:**

Bereich:............................ Einstellbar von 1 bis 60 Sekunden

#### **Datenspeicherung:**

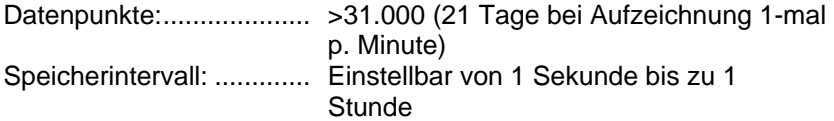

#### **Analog-Ausgabe (nicht alle Geräte):**

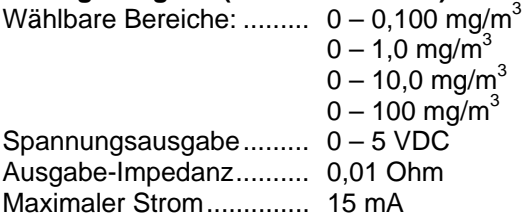

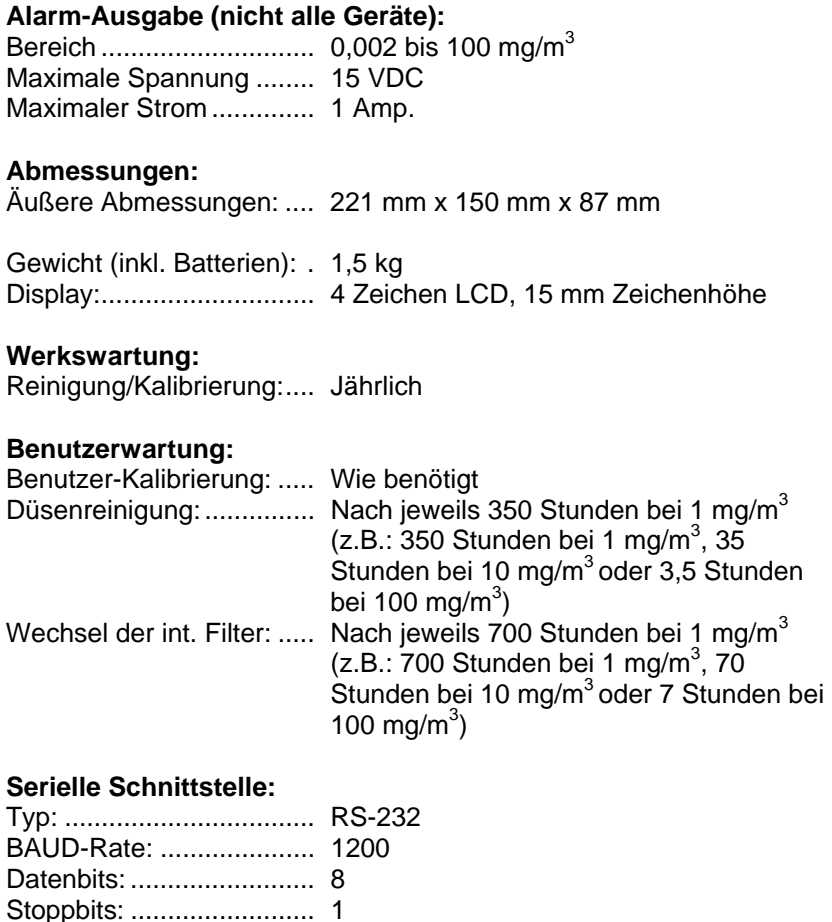

#### **Stromversorgung:**

Datenformat: .................... ASCII

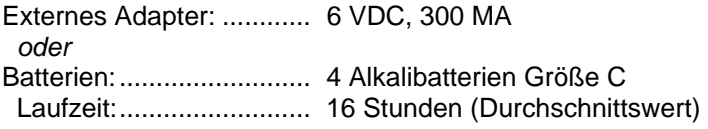

#### **EMI/RF Immunität:**

- 1. Erfüllt die Emmissions-Standardrichtlinie: EN50081-1:1992
- 2. Erfüllt die Immunitäts-Standardrichtlinie: EN50082-1:1992

# Anhang B

## **Modell 8520-1 DUSTTRAK Umweltkoffer Bedienungs- und Wartungsanleitung**

#### **Auspacken des DUSTTRAK Umweltkoffers**

Nehmen Sie den Umweltkoffer für den DUSTTRAK vorsichtig aus dem Versandkarton. Bitte überprüfen Sie anhand der folgenden Tabellen und Illustrationen die Vollständigkeit Ihrer Lieferung. Bitte wenden Sie sich umgehend an TSI, sofern Teile fehlen oder beschädigt sind.

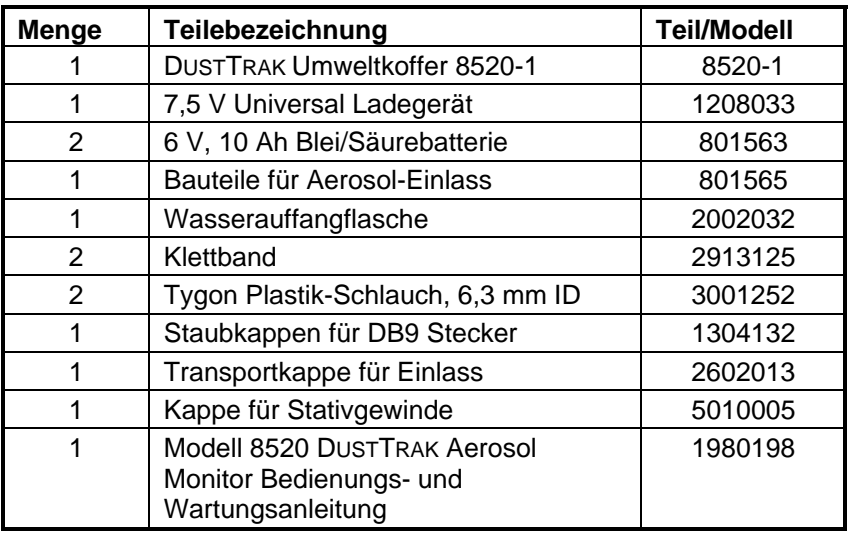

#### **Tabelle B–1: Modell 8520-1 DUSTTRAK Umweltkoffer**

#### **Ersatzteile**

Das folgend genannte Ersatzteilset enthält gängige Ersatzteile für eventuell verloren gegangene oder beschädigte Originalteile. Enthalten sind O-Ringe, Schutzkappen (DB9 und Einlass) sowie Ersatzschläuche.

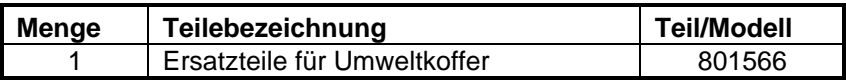

#### **Teileidentifikation: Umweltkoffer**

In den Abbildungen B–1und B–2 sind die Teile des Modells 8520-1 DUSTTRAK Umweltkoffers dargestellt. Bitte machen Sie sich mit den einzelnen Teilen vertraut, bevor Sie fortfahren.

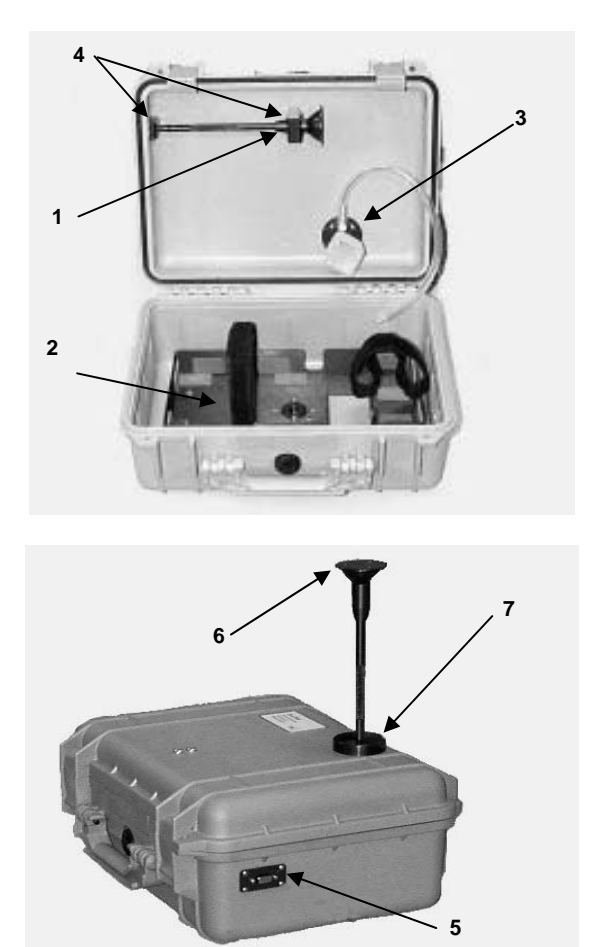

#### **Abb. B–1: Innen- und Außenansicht des Umweltkoffers**

- 
- 2. Klammern für Batterie / **DUSTTRAK**
- 3. Wasserauffangflasche 7. Einlassring
- 4. Einlassmontageklammern
- 1. Einlass (Lagerposition) 5. Durchlass für DB9 Adapter
	- 6. Einlass (betriebsbereit)
	-

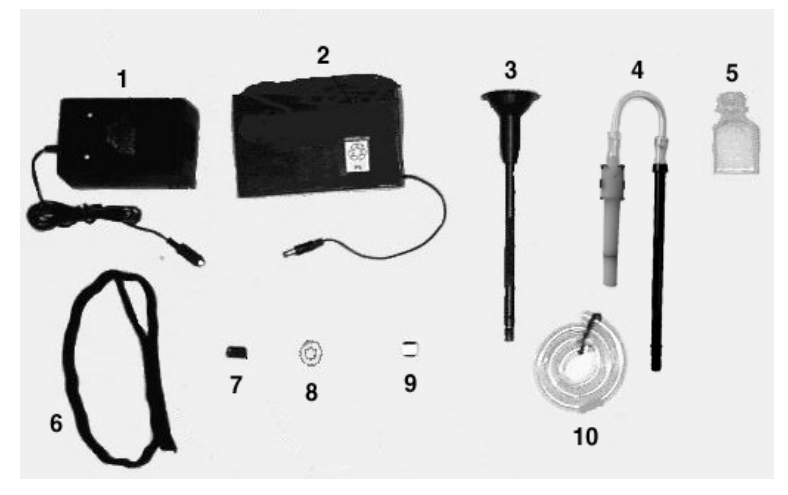

**Abb. B–2: DUSTTRAK Umweltkoffer-Zubehör** 

- 1. 6 V-10 Ah Batteriepack (X2)
- 2. 7,5 V Netzteil/Ladegerät
- 3. Aerosoleinlass
- 4. Einlass für lungengängige Partikel (optional)
- 5. Wasserauffangflasche
- 6. Klettbänder
- 7. DB9-Staubkappen
- 8. Transportkappe Einlass
- 9. Kappe für Stativgewinde
- 10. Schlauch
- 11. Anleitung (nicht dargestellt)

# **Einrichtung**

Die Einrichtung des Umweltkoffers ist sehr wichtig, um verlässliche und präzise Aerosolmessungen unter verschiedenen Umgebungsbedingungen zu erzielen. TSI kann bei falscher Verwendung der einzelnen Komponenten korrekte Messergebnisse nicht gewährleisten. Außerdem sind bei unsachgemäßem Umgang mit dem Koffer Beschädigungen nicht ausgeschlossen.

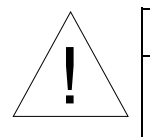

## ACHTUNG

Der DustTrak ist nicht als eigensicher zertifiziert! Daher betreiben Sie das Gerät niemals an Stellen, an denen die Gefahr einer Explosion oder eines Feuers besteht.

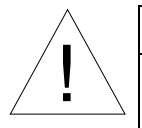

## Achtung

! Der Umweltkoffer ist vorgesehen, gegen Regen und Sprühnebel resistent zu sein. Allerdings ist der Koffer nicht wasserdicht und darf daher nicht eingetaucht werden. Sollte dies dennoch geschehen, füllt sich das Innere mit Wasser und Beschädigung des Gerätes und des Akkus sind die Folge. **Stellen Sie den Koffer nicht in Wasser!**

#### **Einbau des Aerosol- oder lungengängigen Aerosoleinlasses**

Es gibt zwei Varianten für den Einsatz, welche im Deckel des Koffers gelagert werden können. Die umgebenden Aerosole können so unter verschiedenen Bedingungen effektiv gemessen werden. Richtige Installation der Komponenten zusammen mit der Wahl des richtigen Ortes sichern korrekte Messwerte der umgebenden Aerosolkonzentration. Folgen Sie der Anleitung für die richtige Anbringung der Aerosoleinlässe:

• Schrauben Sie den Aerosoleinlassstutzen aus den Halteklammern im Deckel, fassen Sie das Teil nur am gerändelten Teil (siehe Abb. B-3).

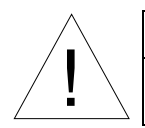

## Achtung

! Halten Sie den Einlass bitte immer an den gerändelten Stellen. Bitte niemals an der Kappe anfassen oder schrauben!

- Nehmen Sie den Einlassstutzen vorsichtig aus den Halteklammern im Deckel des Koffers.
- Entfernen Sie die Transportkappe von der Einlassöffnung im Deckel des Koffers.
- Schrauben Sie den Stutzen in die Einlassöffnung (Siehe Abb. B-4).

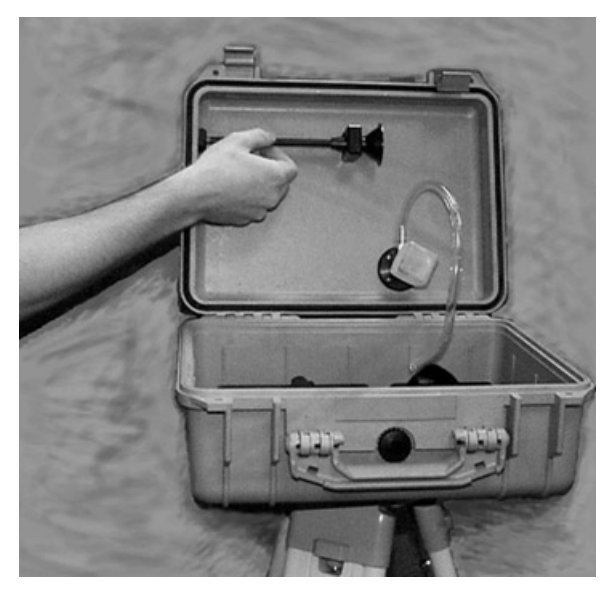

**Abb. B–3: Ausbau des Einlasses aus der Halteklammer**

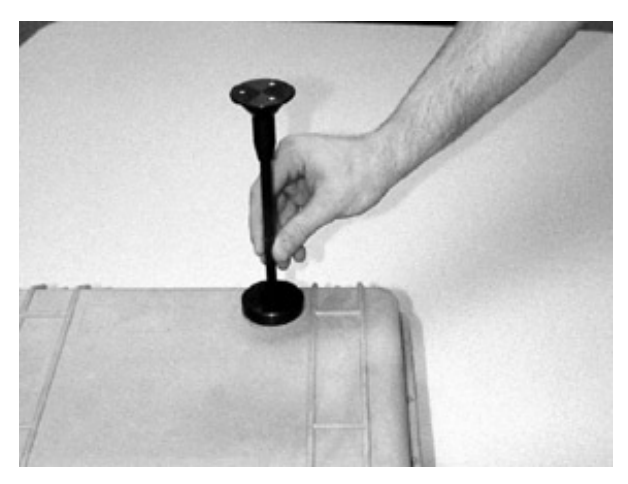

**Abb. B–4: Einschrauben des Einlasses** 

*Beachten: Stellen Sie sicher, dass ein dünner Film des Vakuumfettes den O-Ring bedeckt. So ist eine gute Abdichtung gewährleistet.* 

> *Verwenden Sie nie den Einlass für lungengängige Aerosole bei Regen. In diesem Fall wird Regenwasser in den Zyklon eindringen.*

#### **Montage der Wasserauffangflasche**

Die durchsichtige Flasche, die an der Unterseite des inneren Einlasses befestigt ist, wird zum Auffangen des während der Messung eventuell eingedrungenen Wassers verwendet. So wird verhindert, dass Wasser eventuell in das Messgerät eindringt und dieses beschädigen kann. Wenn Sie die Flasche zur Reinigung bzw. Leerung entfernt haben, beachten Sie bitte folgende Vorsichtsmaßnahmen beim Einbau:

- Bevor Sie die Flasche in das Gewinde schrauben, stellen Sie bitte sicher, dass der Dichtring gefettet ist. Nur so ist der Anschluss wasserdicht.
- Beim Eindrehen der Flasche bitte darauf achten, dass Sie das Gewinde nicht beschädigen. In Abb. B-5 finden Sie eine Darstellung zur korrekten Montage der Flasche.

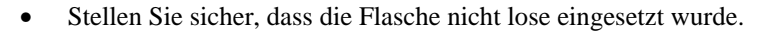

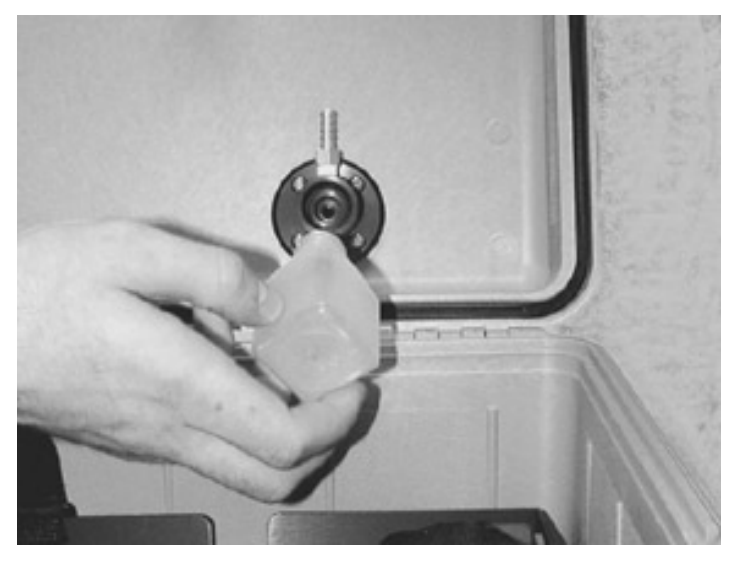

**Abb. B–5: Montage der Wasserauffangflasche** 

#### **Richtige Anbringung der Klettbänder**

Der Akku sowie der DUSTTRAK werden mit Klettbändern im Koffer arretiert. Ein Ende jeden Bandes ist fest angebracht. In Abbildung B-6 sehen Sie die korrekte Anbringung der Bänder vor Einbau des Gerätes und des Akkus.

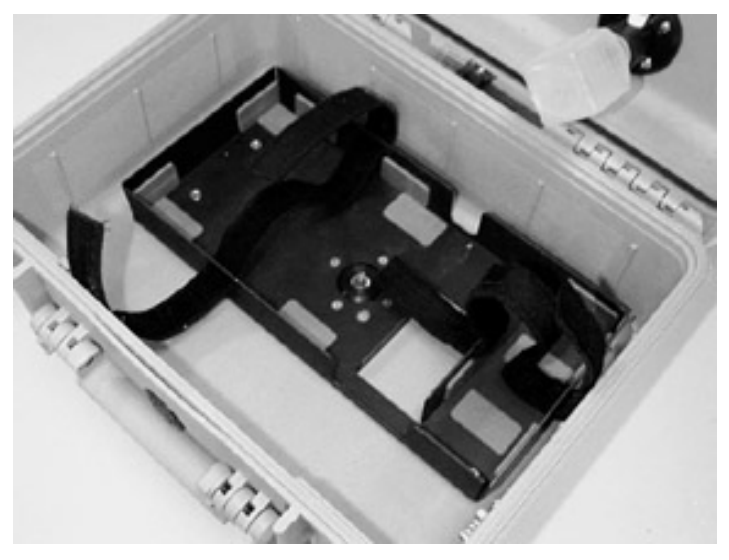

**Abb. B–6: Anbringung der Klettbänder** 

#### **Einbau des DUSTTRAK in den Umweltkoffer**

Um den DUSTTRAK richtig in den Umweltkoffer einzubauen, gehen Sie wie folgt vor:

• Ziehen Sie das freie Ende durch den Schlitz in der Halteklammer für den DUSTTRAK (siehe Abb. B-7).

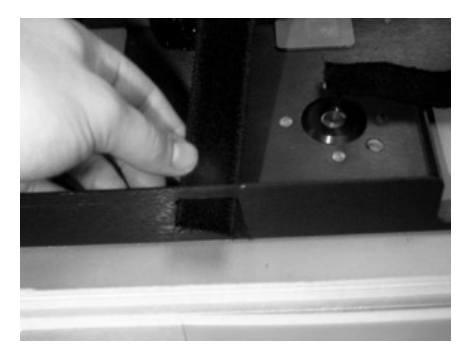

**Abb. B–7: Ziehen Sie das Klettband durch den Schlitz** 

• Schieben Sie den DUSTTRAK unter das Band, mit dem Einlass bzw. Display mittig des Koffers (siehe Abb. B-8).

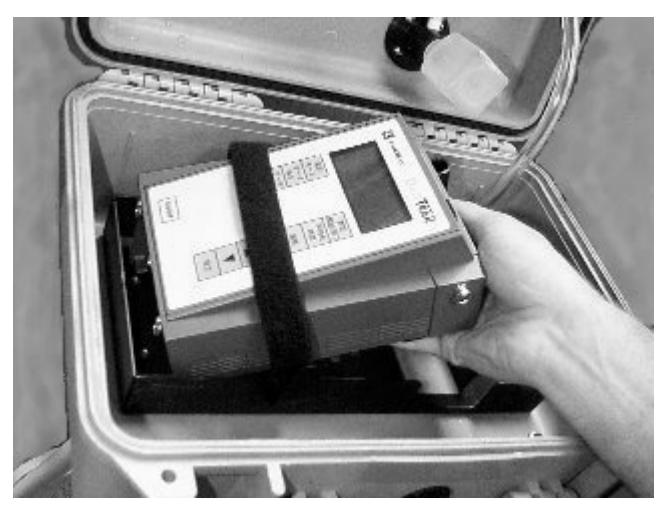

**Abb. B–8: Einschub des DUSTTRAK in die Halterung** 

• Ziehen Sie das Band fest um das Gerät (siehe Abb. B-9).

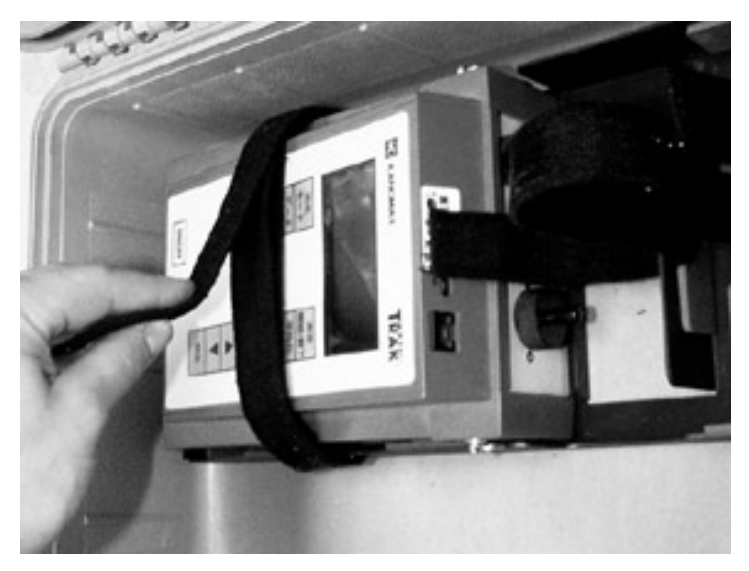

**Abb. B–9: Festziehen des Klettbandes** 

Der DUSTTRAK ist nun gut gesichert. Sollte eine Eingabe über die Tastatur nötig sein, können Sie das Klettband lösen. Befestigen Sie es aber nach Benutzung der Tastatur wieder.
### **Anschließen des Schlauchs**

Zum Transport des Aerosols aus dem externen Einlass in den DUSTTRAK wird ein Schlauch verwendet. Vor der Messung stellen Sie bitte sicher, dass der Schlauch an beiden Anschlüssen korrekt installiert ist. Bitte achten Sie beim Schließen des Koffers darauf, dass keine Knicke entstehen. Ziehen Sie dazu z. B. den Schlauch beim Schließen leicht nach vorne (siehe Abb. (-10).

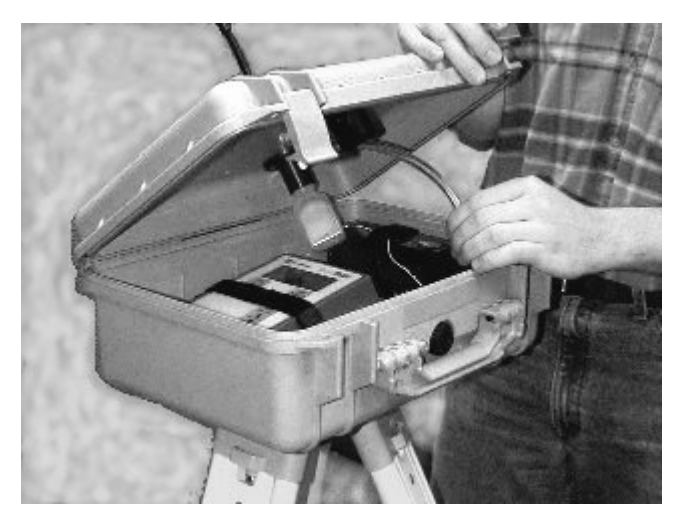

**Abb. B–10: Knicken des Schlauchs vermeiden** 

#### **Stromversorgung des DUSTTRAK Aerosol Monitor**

Das Modell 8520 kann im Umweltkoffer auf zwei verschiedene Arten mit Strom versorgt werden:

- 1. Mit dem normalen, internen Batteriesatz (bestehend aus 4 Batterien der Größe C).
- 2. Mit dem externen Akku.

Der interne Batteriesatz liefert für ungefähr 16 Betriebsstunden Energie. Bei kalten Bedingungen kann sich diese Zeit verringern. Dies ist genug für eine einzelne Überwachung von 8 Stunden, jedoch **nicht** für den 24 – Stunden – Betrieb.

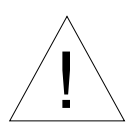

## Achtung

! TSI empfiehlt, das Netzteil niemals bei einem Außeneinsatz zu verwenden. Dieses Teil ist *nicht* für den Einsatz außerhalb von Gebäuden vorgesehen.

#### **Verwendung des externen Akkus**

Die mit dem Umweltkoffer gelieferten Akkus erlauben einen umfangreichen Einsatz des DUSTTRAK. Diese Akkus erlauben den Betrieb über mindestens 24 Stunden, sogar bei kalten Bedingungen. Die Batteriesätze sollten im Wechsel eingesetzt und vor Gebrauch vollständig aufgeladen werden. Achten Sie dennoch darauf, dass auch die internen Batterien des Gerätes eingesetzt und geladen sind, damit Sie die Messung auch bei einem Wechsel der externen Batterien fortsetzen können.

#### **Einbau des externen Batteriesatzes**

Zum richtigen Einbau des Batteriesatzes wie folgt vorgehen:

• Das freie Ende des Klettbandes durch den Schlitz in der Akkuhalteklammer schieben. (siehe Abb. B-11).

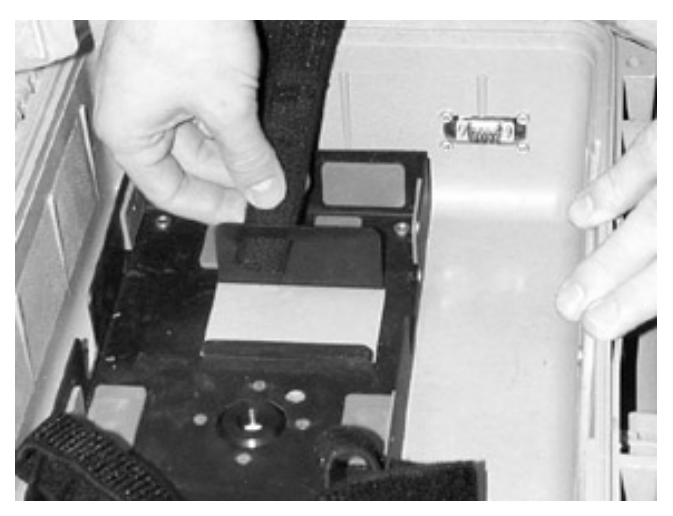

**Abb. B–11: Halteschlitz für Klettband** 

- Den Batteriesatz in den vorgesehenen Platz in der Metallhalterung schieben, so dass die Drähte oben sind.
- Fixieren Sie den Akku mit dem Klettband (siehe Abb. B-12).

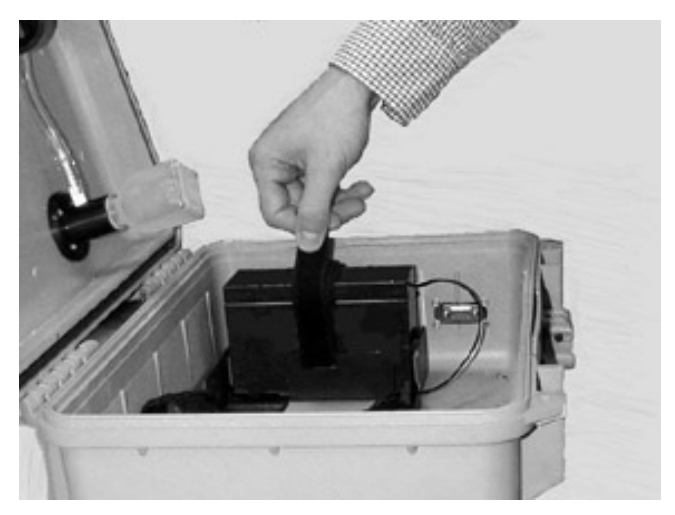

**Abb. B–12: Fixierung des Akkus** 

• Schließen Sie den externen Akku mit dem daran befindlichen Kabel am DUSTTRAK an.

#### **Montage auf einem Stativ**

Der Umweltkoffer kann auf einem Standardstativ montiert werden, das mit einem 5/8"-11 Gewindebolzen ausgestattet ist. Die Montage des Koffers auf einem Stativ ist bei der Durchführung von Außenmessungen sehr nützlich. In Abb. B-13 finden Sie einen solchen Aufbau dargestellt.

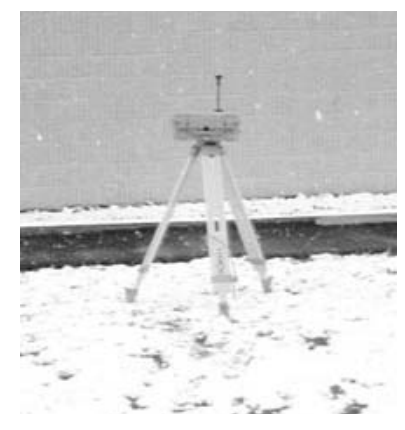

**Abb. B–13: Umweltkoffer auf einem Stativ** 

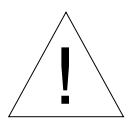

## Achtung

! Den Umweltkoffer **nicht** direkt auf den Boden stellen. Am Boden des Koffers befindet sich eine Entlüftungsöffnung, durch die möglicherweise Wasser ins Innere eindringen könnte. Es besteht die Möglichkeit von Schäden am DUSTTRAK.

#### **Download der gespeicherten Daten**

Um die Daten des Gerätes auf einen Computer zu laden, gehen Sie wie folgt vor:

- Öffnen Sie den Umweltkoffer.
- Unterbrechen Sie die Messung.
- Verbinden Sie das mitgelieferte RS-232-Kabel mit dem DUSTTRAK und einem tragbaren Computer.
- Laden Sie die Datensätze mit der TRAKPRO Software herunter *(für nähere Informationen lesen Sie bitte auch die Anleitung zum*  DUSTTRAK*).*

## **Echtzeit-Überwachung**

Der Umweltkoffer ist mit einem externen DB9-Stecker ausgestattet. Dadurch ist es möglich, den DUSTTRAK für die Echtzeitüberwachung an einen Computer anzuschließen, ohne den Koffer öffnen zu müssen. Um diese Funktion zu nutzen, gehen Sie wie folgt vor:

- Schließen Sie den DUSTTRAK an den DB9-Stecker auf der Innenseite des Koffers an. Dazu verwenden Sie das mit dem Gerät gelieferte Computerkabel.
- Sie können nun mit einem Standardkabel für serielle Verbindungen (nicht mitgeliefert) eine Verbindung zwischen einem Notebook und dem Außenstecker des Gerätes herstellen. Der Computer kann so konfiguriert werden, dass die Daten des DUSTTRAK laufend abgefragt werden, sobald sich der Rechner im Terminal-Emulationsmodus befindet. In der Application Note ITI-044 finden Sie nähere Informationen zu den nötigen Befehlen.

#### **Installation der Software TRAKPRO™ zur Datenanalyse**

Informationen zur Einrichtung und Verwendung der Software TRAKPRO finden Sie in Kapitel 2 der Bedienungs- und Wartungsanleitung des *DUSTTRAK Modell 8520 Aerosol Monitor.* 

#### **Transport des Umweltkoffers**

Für den Transport des Umweltkoffers ist es besonders wichtig, die einzelnen Komponenten richtig zu befestigen. Die folgenden Hinweise sollten beachtet werden, um die einzelnen Bestandteile vor Beschädigung zu schützen:

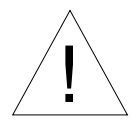

## Achtung

! Der Umweltkoffer ist lediglich als Schutzgehäuse für das Messgerät im stationären Einsatz vorgesehen.

 Bitte verwenden Sie den Umweltkoffer *niemals* zum Transport oder zum Versand des Messgerätes!

- Schrauben Sie den Aerosoleinlass von der Oberseite des Koffers ab und befestigen Sie das Teil in den dafür vorgesehenen Klammern im Deckel des Umweltkoffers.
- Verschließen Sie die Öffnung des Einlasses im Deckel mit dem dafür vorgesehenen Transportstopfen.
- Leeren Sie die Wasserflasche im Inneren des Koffers.
- Entfernen Sie den DUSTTRAK und das Batteriepack.
- Sofern auf einem Stativ installiert, nehmen Sie bitte das Stativ ab und schrauben Sie die Abdeckung für das Stativgewinde ein.

### **Verkabeln des Analog/Alarm-Kabels im Koffer**

Sie wünschen eventuell, das Analog- bzw. Alarmkabel an das Gerät anzuschließen. Dazu können Sie die Steckverbindung an der Seite des Koffers verwenden.

*Beachten: Sollten Sie weitere Kabeldurchführungen am Koffer anbringen wollen, achten Sie auf eine wasserfeste Abdichtung um das Kabel.* 

## **Bedienung**

### **Übersicht**

Der Umweltkoffer für den DUSTTRAK kann für viele verschiedene Anwendungen benutzt werden. Besonders vorteilhaft ist die Möglichkeit, den DUSTTRAK außen einzusetzen, ohne das Messgerät zu gefährden. Der Koffer bietet Schutz und die Möglichkeit, auch bei verschiedenen Windgeschwindigkeiten effizient zu messen. Der Koffer mit der zusätzlichen Stromversorgung über Akkus bietet Vorteile bei industriellen Innenanwendungen durch die lange Batterielaufzeit wie auch die stabile Bauweise.

#### **Richtige Ausrichtung des Umweltkoffers**

Der Umweltkoffer sollte an einer Stelle aufgestellt werden, an der das Gerät unmittelbar den zu messenden Partikeln ausgesetzt ist. Dieser Platz sollte auf freier Fläche sein, in der Nähe befindliche Objekte können Störungen in der Luftströmung verursachen. So sollte der Koffer nicht an einer Gebäudeecke aufgestellt werden, da dort die Windströmungen durch Verwirbelungen gestört werden und so die Partikelmessung beeinflussen.

Der Umweltkoffer sollte zur Gewährleistung genauer Messergebnisse bei Windgeschwindigkeiten unter 35 Stundenkilometern eingesetzt werden. Eine Zunahme der Windgeschwindigkeit über 35 km/h kann die Effizienz des Einlasses unter die Spezifikationen des PM-10 Standards verschlechtern. Sollten einzelne Windböen die Geschwindigkeit von 35 km/h überschreiten, ist die Datensammlung verlässlich, allerdings wird der Messwert für Aerosol gering niedriger liegen als die real vorhandene Mengenkonzentration. In der Application Note ITI-060 finden Sie weitere Informationen zur Abhängigkeit der Messung von der Windgeschwindigkeit.

#### **Wechseln und Laden des Akkus**

Der Akku sollte alle 24 Stunden im Rahmen der täglichen Wartung während des Gebrauchs gewechselt werden, näheres dazu finden Sie im Abschnitt über Wartung. Ein Spannungsschalter schaltet die Stromzufuhr des Akkus ab, sobald die Spannung 5,1 V erreicht. Dies verhindert eine Tiefentladung des Akkus.

#### **Messdaten vom DUSTTRAK erhalten**

Der DUSTTRAK zeichnet Daten im manuellen Modus (LOG 1) oder in den programmierbaren Modi (LOG 2, LOG 3) auf. In der Anleitung zum DUSTTRAK finden Sie weitere Informationen zu den Einstellungen der Speichermodi. Die Daten können leicht herunter geladen werden: Öffnen Sie den Koffer, bringen Sie das mitgelieferte RS-232-Kabel am DUSTTRAK wie

auch an der seriellen Schnittstelle des Computers an und verwenden Sie den Befehl RECEIVE DATA der Software TRAKPRO.

Falls gewünscht, kann das RJ45-Kabel am Gerät und an den DB9-Stecker innen im Koffer angebracht werden. Mit einem weiteren seriellen Kabel (nicht enthalten) können Sie nun die Schnittstelle außen am Koffer mit einem Computer verbinden. So ist eine Datenverbindung ohne Öffnung des Koffers möglich.

*Beachten: Beim Download einer Datei kann sich das Gerät nicht in einem der Aufzeichnungsmodi befinden!* 

Die primäre Verwendung für den Außenstecker ist die Möglichkeit der Echtzeit-Datenüberwachung. Ein externer Computer oder Datenlogger kann so an den DUSTTRAK angeschlossen werden, während der Koffer weiterhin wetterfest verschlossen bleibt. Mit verschiedenen ASCII-Befehlen kann der DUSTTRAK regelmäßig abgefragt werden.

#### **Nullsetzen des DUSTTRAK Aerosol Monitor**

Der DUSTTRAK sollte vor allen Messungen auf Null gesetzt werden. In Kapitel 3 dieser Anleitung finden Sie weitere Informationen zu diesem Vorgang. Das Gerät sollte unter stabilen Temperaturbedingungen nullgesetzt werden, da Temperaturschwankungen einen geringen Einfluss auf die Messergebnisse haben. Sollte eine Messung unter stabilen Bedingungen nicht möglich sein wie z. B. bei einer 24-Stunden Außenmessung mit großen Schwankungen, sollte das Gerät im Umweltkoffer verbleiben. So kann der Koffer in einem gewissen Maß die Schwankungen der Außentemperatur ausgleichen.

*Beachten: In Anhang A finden Sie weitere Informationen über die Temperaturabhängigkeit des DUSTTRAK.*

In nahezu allen Fällen ist der Einfluss der Temperatur auf die Messungen klein verglichen mit der Partikelkonzentration in der Umgebung.

#### **Einstellen der Durchflussgeschwindigkeit**

Der Aerosol–Einlass auf dem Umweltkoffer wurde für eine Durchflussgeschwindigkeit von 1,7 l/min ausgelegt. Vor jeder Messung sollte dieser Wert überprüft bzw. eingestellt werden. Siehe Kapitel 4 für nähere Beschreibungen.

#### **Den Umweltkoffer abschließen**

Als Diebstahlsicherung kann ein Vorhängeschloss am Koffer angebracht werden. Somit kann der DUSTTRAK nicht unberechtigt aus dem Koffer entfernt werden. An der Vorderseite des Koffers gibt es zwei Öffnungen, um ein Standardvorhängeschloss (nicht im Lieferumfang enthalten) anzubringen.

#### **Checkliste für die Messung mit dem Umweltkoffer**

Vor Beginn einer Messung sollte überprüft werden, ob die folgenden Bedingungen erfüllt sind:

- Die Durchflussgeschwindigkeit ist auf 1,7 Liter/Minute eingestellt.
- Alle Komponenten wurden ordnungsgemäß in den Koffer eingesetzt, wie im Abschnitt Montage beschrieben.
- Der DUSTTRAK wurde nullgesetzt bei der Temperatur, die an der Messstelle vorherrscht (wenn möglich).
- Der Umweltkoffer wurde so platziert, dass um den Koffer herum keine Hindernisse den Luftfluss beeinflussen werden (optional besteht die Möglichkeit der Montage auf einem Stativ).
- Der Koffer steht nicht auf dem Boden, **vor allem nicht in Wasser!**
- Der DUSTTRAK wurde auf den geeigneten LOG–Modus eingestellt.
- Der Koffer ist abgeschlossen, um Diebstahl oder Vandalismus zu verhindern.
- Pläne wurden erstellt, um die Wartung und Datensammlung alle 24 Stunden zu prüfen.

Nach Beendigung der Messung befolgen Sie bitte die Hinweise zum Transport des Umweltkoffers. So verhindern Sie die Beschädigung einzelner Komponenten.

## **Tägliche Wartung / Überprüfungen**

Der DUSTTRAK sollte im Dauerbetrieb mindestens einmal am Tag überprüft werden, dies kann zusammen mit dem Wechsel der Batterie erfolgen. Bei dieser Überprüfung stellen Sie sicher, dass das Gerät optimal arbeitet. Dazu zählt eine Sichtkontrolle des Gehäuses und der Kondensatfalle, die Kontrolle des Einlasses auf Verstopfungen und die Prüfung des Schlauchs auf Knicke.

### **Reinigung des Aerosol-Einlasses**

Unter normalen Betriebszuständen bleibt der externe Aerosol–Einlass sauber und wird nicht blockiert. Unter gewissen Umständen jedoch ist es möglich, dass der Einlass durch Pflanzenreste oder Insekten blockiert wird. Um sicherzustellen, dass der Einlass sauber ist, sollte er in regelmäßigen Abständen von unten mit Druckluft ausgeblasen werden.

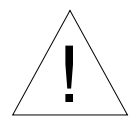

## Achtung

! Bauen Sie den Aerosoleinlass des Umweltkoffers *nicht* auseinander! Es ist nicht für Wartungen vorgesehen und nach dem Auseinanderbauen nicht mehr verwendbar!

### **Reinigung des Aerosoleinlasses für lungengängige Anteile**

Führen Sie die Schritte wie in Kapitel 4 durch, "Reinigung des Zyklons".

### **Wann man den Akku auswechseln sollte**

Die Akkus wurden so ausgelegt, dass sie den DUSTTRAK selbst unter kalten Bedingungen über mindestens 24 Stunden mit Strom versorgen. Um einen ununterbrochenen Betrieb zu gewährleisten, sollten sie einmal am Tag gewechselt werden. Wenn dies vergessen wurde, wird bei einem Spannungsabfall von unter 5,1 Volt die Stromversorgung auf den internen Batteriesatz umgeschaltet. Sofern diese genügend Kapazität haben, wird die Aufzeichnung ohne Datenverlust fortgeführt.

*Hinweis: Eine interne Batterie sichert den Speicherinhalt. Die protokollierten Daten gehen nicht verloren, auch wenn beide Batteriesätze keinen Strom mehr liefern.* 

### **Ersetzen des Akkus**

Beim Auswechseln des Akkus muss die Messung nicht unterbrochen werden - allerdings nur, wenn sich eine geladene Batterie bzw. Akku im DUSTTRAK befindet. Ist dies der Fall, kann der entladene externe Akku ersetzt werden. Bitte achten Sie darauf, diesen mit dem Klettband zu sichern. Stellen Sie sicher, dass beim Schließen des Koffers der Messprobenschlauch nicht geknickt wird. Um dies zu vermeiden, sollte beim Schließen des Koffers der

Schlauch vor die Batteriehalter gezogen werden. Um Langzeitschäden und Leistungsverlust zu vermeiden, laden Sie den Akku unmittelbar nach dem Entfernen auf.

#### **Aufladen des Akkus**

Beachten Sie die folgenden Schritte zur korrekten Ladung der Akkus:

- Die Batterie am DUSTTRAK abklemmen und aus dem Koffer nehmen.
- Der Batteriesatz sollte ohne Unterbrechungen an einem geschützten Ort über 15 Stunden geladen werden.
- Am Ladegerät überprüfen, ob der rote Spannungsschalter ordnungsgemäß auf 230V (Deutschland) eingestellt ist.
- Das Ladegerät mit Strom versorgen, die grüne LED an der Vorderseite des Gerätes leuchtet bei Netzanschluss auf.
- Verbinden Sie den Akku mit dem Ladegerät. Der Schnellladeprozess beginnt, angezeigt durch die gelb leuchtende LED.
- Der Ladevorgang ist beendet, sobald die gelbe LED erlischt. Eine Erhaltungsladung hält den Ladezustand aufrecht. Ein vollständig entladener Akku benötigt bis zu 15 Stunden, um wieder den vollen Ladezustand zu erreichen.

*Hinweis: Vor Lagerung den Akku immer vollständig aufladen! Die Lagerung eines entladenen Akkus hat negative Auswirkungen auf die Lebensdauer.* 

#### **Lebensdauer des Akkus**

Blei-Säure-Akkus haben eine durchschnittliche Lebensdauer von 300 Ladezyklen. Das bedeutet, dass zwei Batteriesätze mindestens zwei Jahre verwendbar sind, ohne ersetzt werden zu müssen. Bei dieser Berechnung gehen wir davon aus, dass das Gerät jeden Tag im Einsatz ist und die Batterien pfleglich behandelt werden. Um eine Hilfe zur Ermittlung der Lebensdauer zu geben, befindet sich an der Front des Akkus ein Aufkleber mit dem Lieferdatum. Ersatzakkus können bei TSI bestellt werden. Siehe auch den Anhang "Teilekennzeichnung" für weitere Informationen.

#### **Leeren der Wasserauffangflasche**

Sollte sich Wasser oder andere Feuchtigkeit in der Wasserauffangflasche gesammelt haben, schrauben Sie diese vom Einlass des Gerätes ab und leeren Sie das Teil. Bitte seien Sie vorsichtig beim Entfernen bzw. der Anbringung des Behälters, um Beschädigungen an den Gewinden wie auch an den Dichtungen zu vermeiden.

#### **Lagerbedingungen**

Das Gerät sollte in einem Raum mit einer Temperatur zwischen –20 und 60°C gelagert werden.

## **Störungssuche**

Die untenstehende Tabelle zeigt Anzeichen, mögliche Ursachen und empfohlene Lösungen für eventuell vorkommende Probleme.

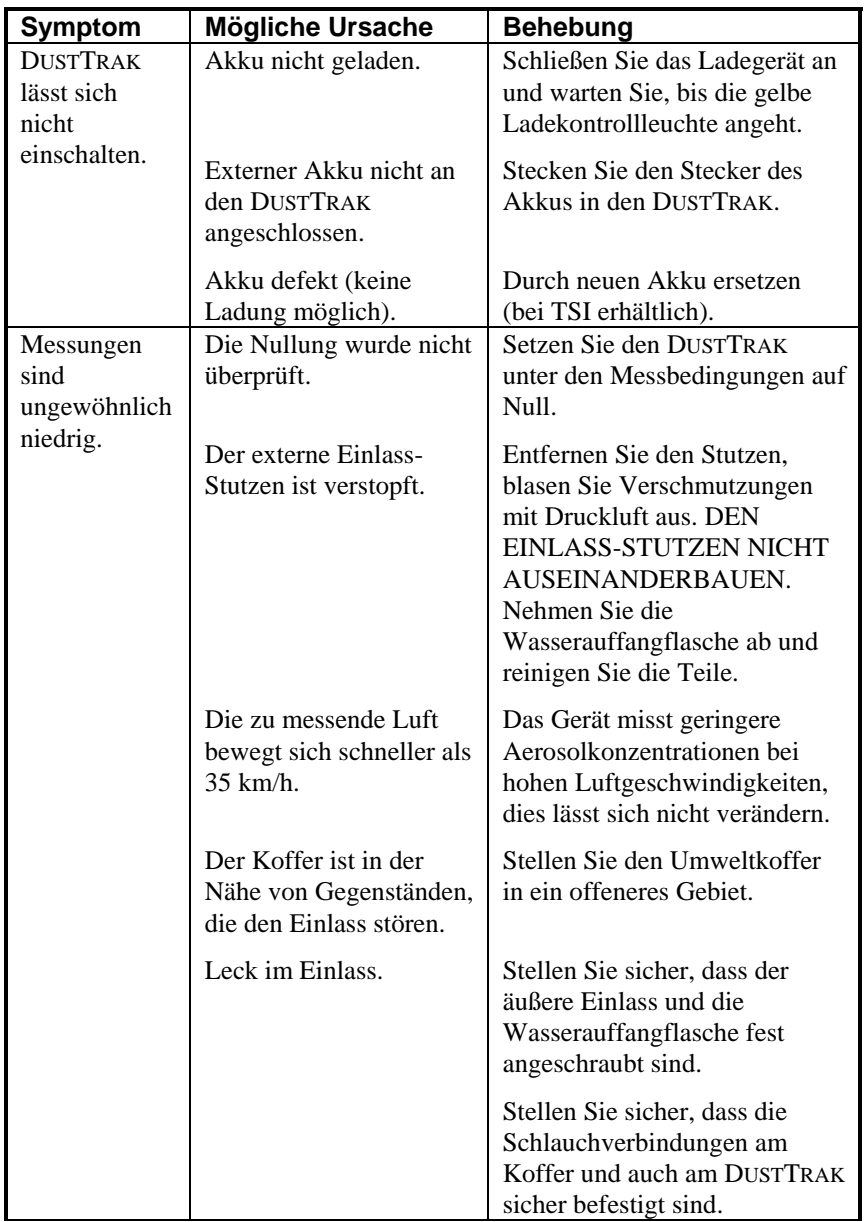

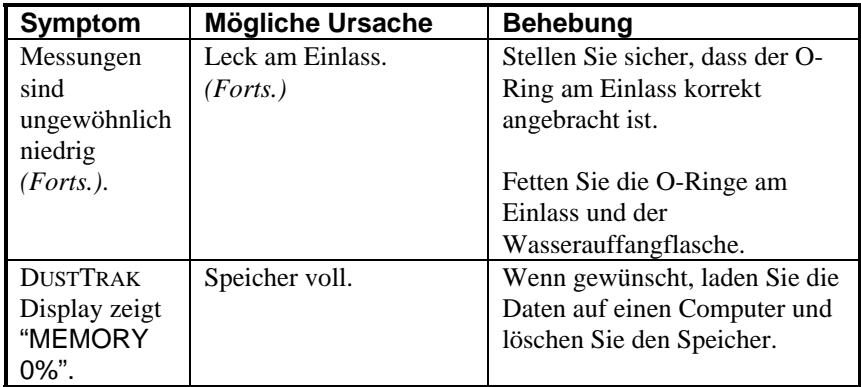

# **Spezifikationen: Umweltkoffer**

Spezifikationen können ohne Ankündigung verändert werden.

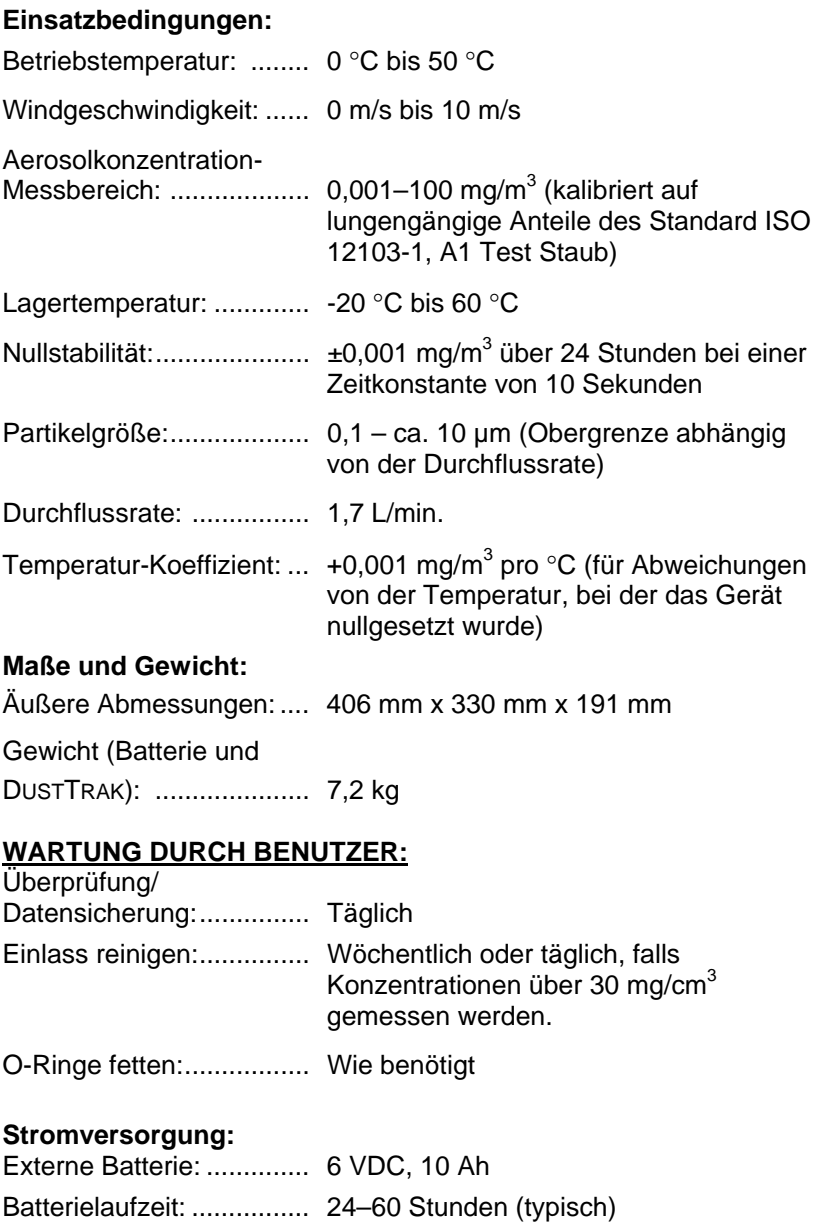

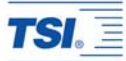

#### *TSI Incorporated*

*500 Cardigan Road, Shoreview, MN 55126 U.S.A. Telephone: 1-800-874-2811 (toll-free) or 651-490-2811, Fax: 651-490-3824, E-mail: answers@tsi.com*

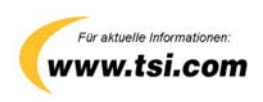